# Nursing Anne Symulator

Podręcznik użytkownika

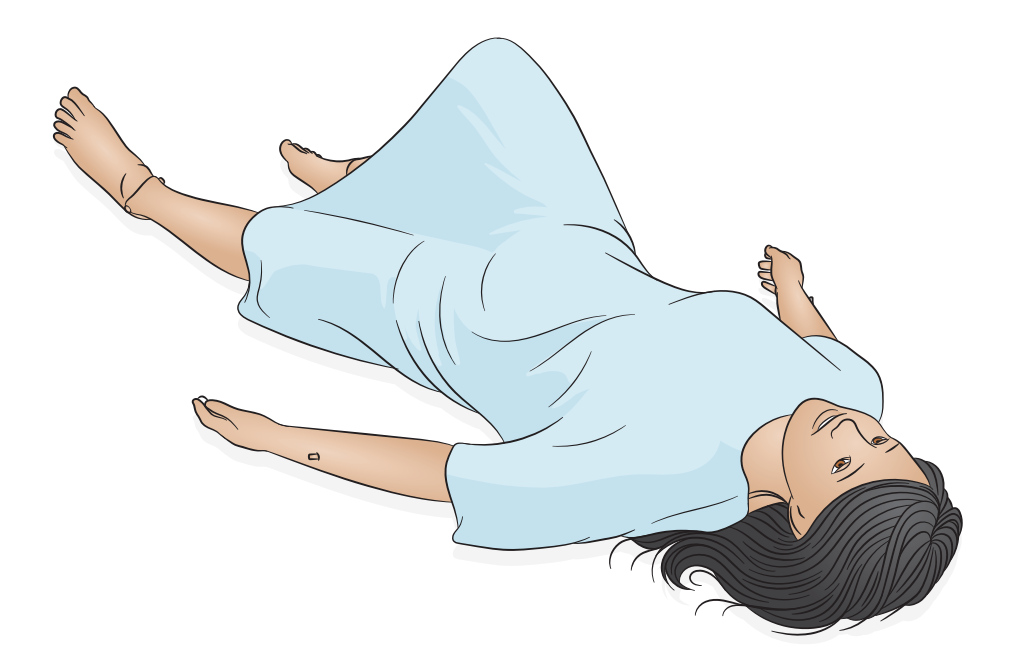

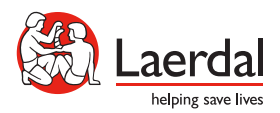

www.laerdal.com

Symulator Nursing Anne to realistyczny, interaktywny symulator szkoleniowy dla pracowników medycznych do rozpoczynania i podtrzymywania opieki nad pacjentami w zakresie podstawowych czynności pielęgniarskich.

Jest bezprzewodowy, pracuje w sieci WiFi i jest wyposażony w elastyczny system operacyjny w zależności od potrzeb szkoleniowych Symulator reaguje na interwencję kliniczną i sterowanie instruktora, a także odpowiada zgodnie z zaprogramowanymi wstępnie scenariuszami, umożliwiając skuteczny trening.

Więcej informacji na temat podłączania i stosowania można znaleźć w instrukcji użytkowania urządzenia SimPad oraz w plikach pomocy aplikacji LLEAP.

Przed użyciem należy przeczytać broszurę Ważne informacje o produkcie.

Aby poznać zasady i warunki gwarancji, patrz Globalna gwarancja firmy Laerdal. Więcej informacji można znaleźć na stronie www.laerdal.com.

# Spis treści

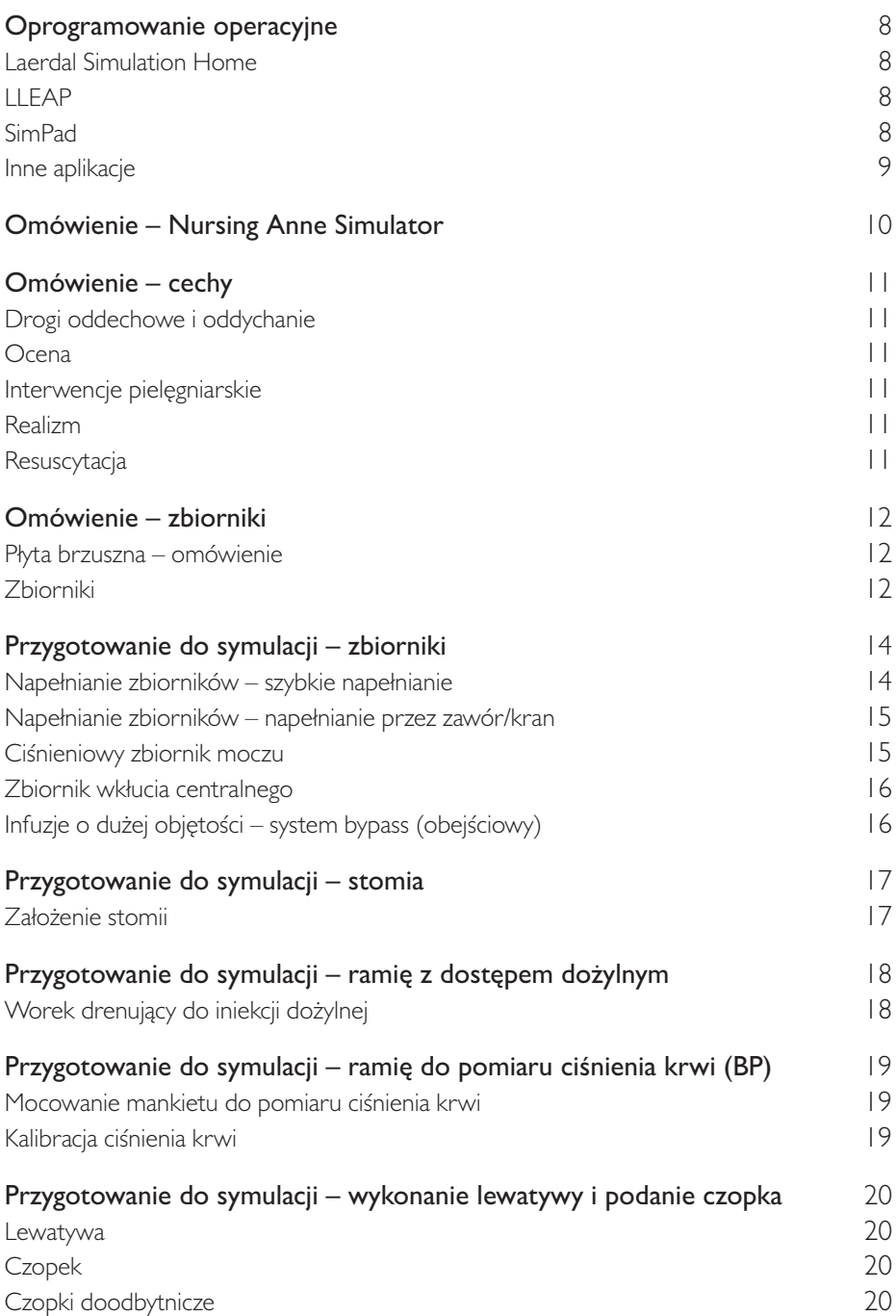

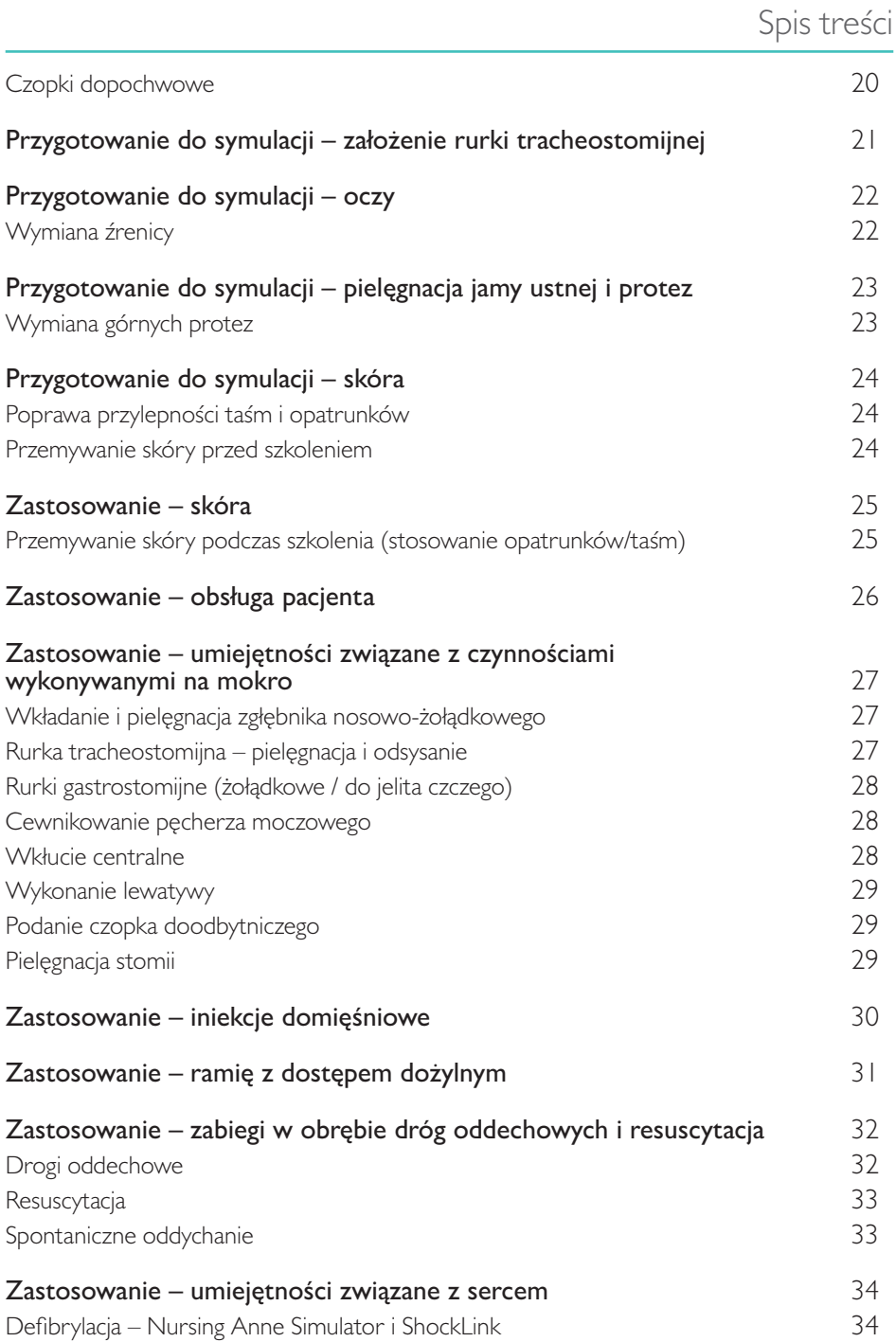

# Spis treści

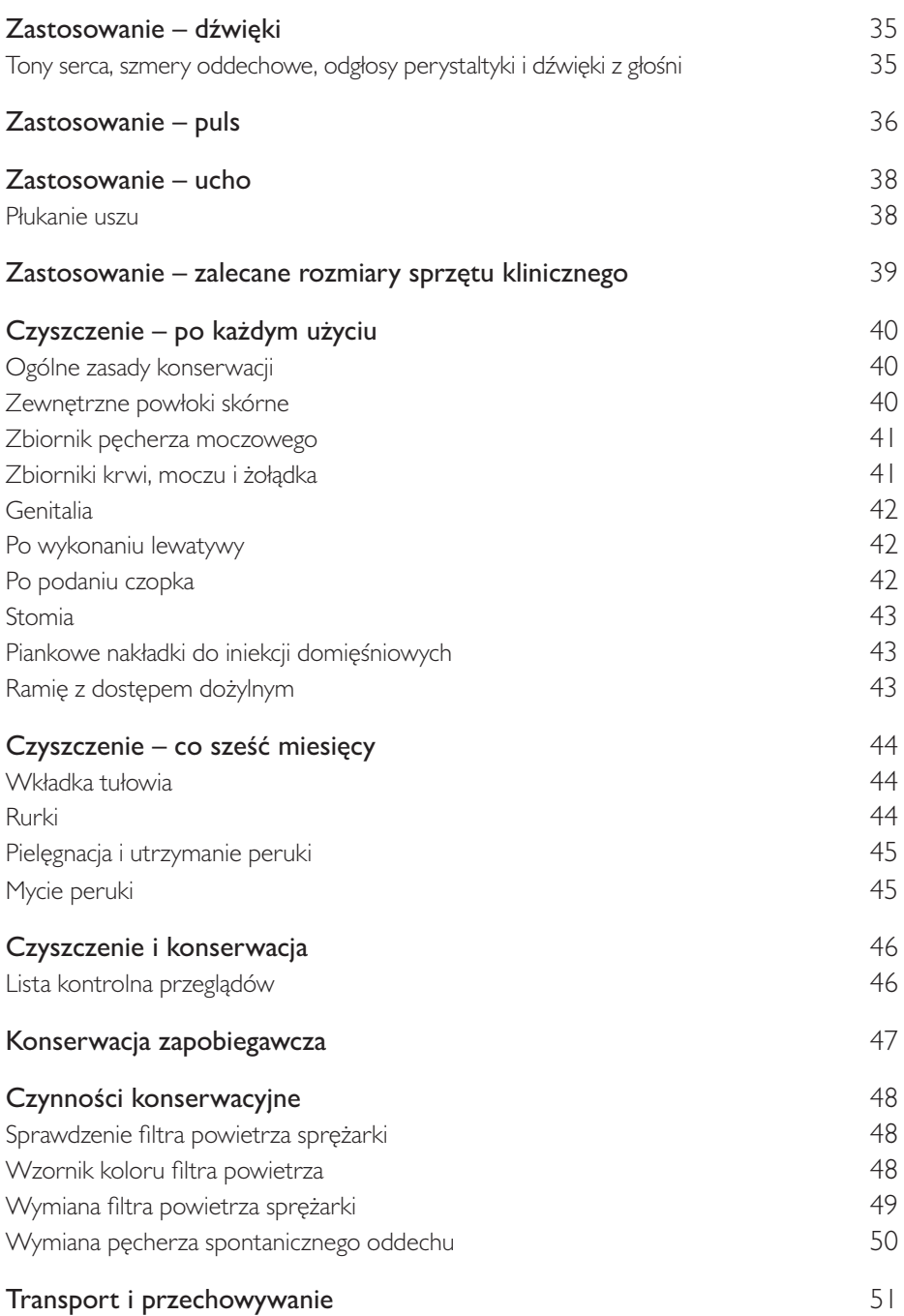

# Oprogramowanie operacyjne

Nursing Anne Simulator jest obsługiwany i sterowany poprzez LLEAP - Laerdal Learning Application i SimPad.

### Laerdal Simulation Home

Laerdal Simulation Home to aplikacja, w której można znaleźć i uruchomić LLEAP oraz inne programy Laerdal związane z symulacją pacjenta. Z tego poziomu można również otworzyć pliki pomocy. Aplikacja Laerdal Simulation Home znajduje się w folderze Laerdal Medical w menu Start systemu Windows (Windows 7). Można ją też uruchomić ze skrótu na pulpicie w systemie Windows 8.

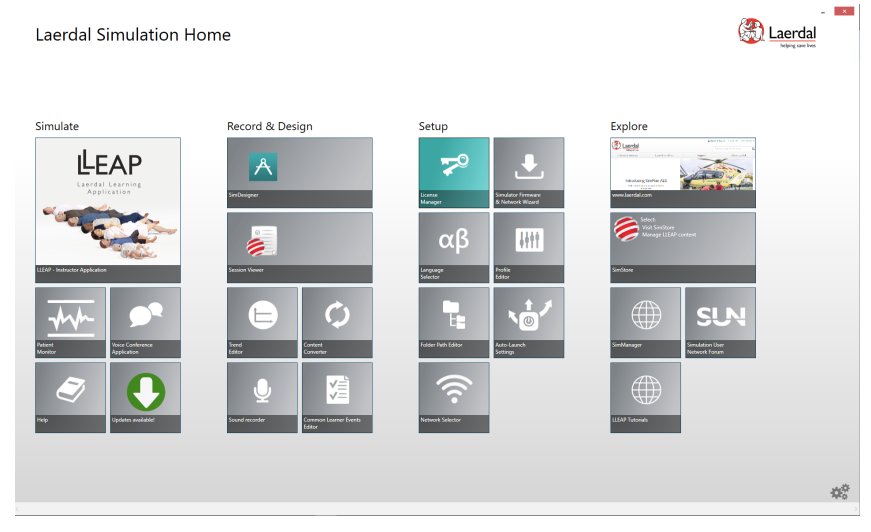

# **LLEAP**

LLEAP to aplikacja obsługiwana przez instruktora, służąca do uruchamiania, sterowania i monitorowania sesji symulacji. Zainstalowana na laptopie, komputerze osobistym lub tablecie aplikacja LLEAP może działać w trybie automatycznym lub ręcznym. Tryb automatyczny stosowany jest w przypadku scenariuszy wstępnie zaprogramowanych, zaś tryb ręczny umożliwia instruktorowi pełną ręczną kontrolę nad przebiegiem sesji. Prowadzenie symulacji z wykorzystaniem trybu ręcznego wymaga fachowej wiedzy medycznej, pozwalającej zbudować klinicznie realistyczne symulacje.

# SimPad

SimPad to bezprzewodowy, dostosowany do potrzeb użytkownika tablet, który pozwala kontrolować odpowiednie prezentacje medyczne podczas ćwiczeń symulacyjnych, w tym podsumowanie, w różnych sytuacjach.

Dwa tryby kierowania symulacją: automatyczny i ręczny, pozwalają na prowadzenie symulacji o ustawieniach niestandardowych, dostosowanych do specyficznych potrzeb.

### Inne aplikacje

Następujące aplikacje dostępne są w połączeniu z sesją symulacji:

- Patient Monitor to aplikacia emulująca typowy szpitalny monitor pacienta. Stanowi konsolę uczestnika symulacji. Zarówno instruktor, jak i uczestnicy symulacji mogą ją konfigurować oraz sterować za pomocą menu dotykowego monitora.
- Voice Conference Application (VCA) transmituje wszystkie dźwięki głosowe używane podczas symulacji. Umożliwia instruktorowi komunikację za pośrednictwem symulatora w trakcie sesji.
- Session Viewer, SimView Server i SimView Mobile to aplikacje, które rejestrują ekran wideo i monitor pacienta przechwycone podczas symulacji, a także udostępniają interfejs do podsumowania sesji. Po zakończeniu sesji pliki dziennika wygenerowane w LLEAP i na SimPad są przesyłane i łączone z plikami wideo w Session Viewer, SimView Server i SimView Mobile w celu przeprowadzenia podsumowania.
- License Manager do obsługi licencji programów.
- Simulator Firmware & Network Wizard do aktualizacji oprogramowania firmware symulatora i rozwiązywania problemów z siecią.
- SimDesigner do konfiguracji wstępnie zaprogramowanych scenariuszy użytkownika. Może być używana także do analizy i wydruku graficznej reprezentacji scenariusza. Instalacja aplikacji SimDesigner jest wymagana do konwersji starszych plików aplikacji instruktora do formatów obsługiwanych przez program LLEAP.
- Network Selector (wybór sieci) w aplikacji Laerdal Simulation Home pomaga użytkownikom podłączyć LLEAP i Patient Monitor do sieci bezprzewodowej, a nawet przydzielać sieć (Windows Hosted Network).
- Theme Editor umożliwia tworzenie tematów do Systemu SimPad podczas korzystania z trybu recznego.

Aby uzyskać pełny przegląd wszystkich aplikacji i plików pomocy, uruchom program Laerdal Simulation Home.

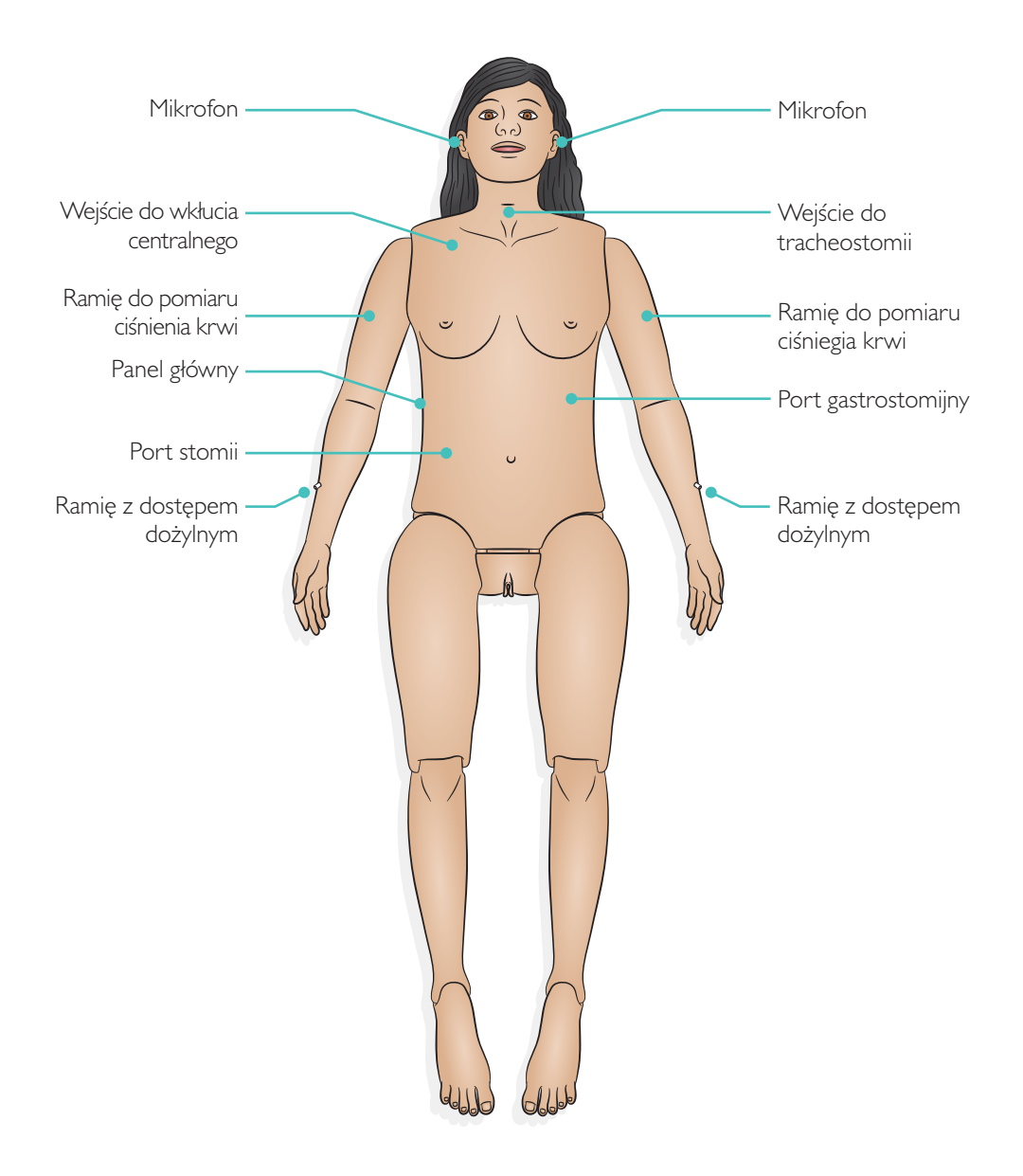

# **Drogi oddechowe i oddychanie**

- Spontaniczne oddychanie
- Odchylenie głowy / uniesienie podbródka
- Pielęgnacja tracheostomii i odsysanie
- Podawanie tlenu przez wentylację workiem samorozprężalnym, kaniulę donosową, maskę zapobiegającą oddechowi zwrotnemu z zaworem bezpieczeństwa
- Intubacja przez usta i nos
- Założenie maski krtaniowej LMA

# (zº) Ocena

- Ciśnienie krwi, palpacja i osłuchiwanie
- Puls po obu stronach na tętnicach: szyjnej, ramiennej, promieniowej, udowej i grzbietowej stopy
- Tony serca, szmery oddechowe, dźwięk perystaltyki oraz dźwięki wydawane przez głośnię 4 5 6 7 8
- Palpacyjne punkty anatomiczne (przód, tył, pacha) 1 2
- Mrugające oczy i możliwość programowania ułożenia powiek
- Źrenice normalne, zwężone i rozszerzone
- Normalna, ciemna i zainfekowana sztuczna przetoka

# Interwencje pielęgniarskie

- Zgłębnik nosowo-żołądkowy (NG) i rurka orogastryczna (OG) do nauki poprawnego 1 2 3 4 5 wprowadzania
- Opieka stomijna
- Port gastrostomijny
- Zasady wkłuć centralnych
- Kompletne cewnikowanie pęcherza moczowego
- Ramiona z obustronnym dostępem dożylnym
- Realistyczne miejsca do podawania iniekcji domięśniowych

# Realizm

- Realistyczna skóra i włosy
- Siedzenie bez podparcia
- Pełne zginanie ramion i nóg w stawach
- Ćwiczenie technik przenoszenia
- Genitalia żeńskie o prawidłowej budowie anatomicznej

# Resuscytacja

• Możliwość wykonywania RKO

# Płyta brzuszna – omówienie

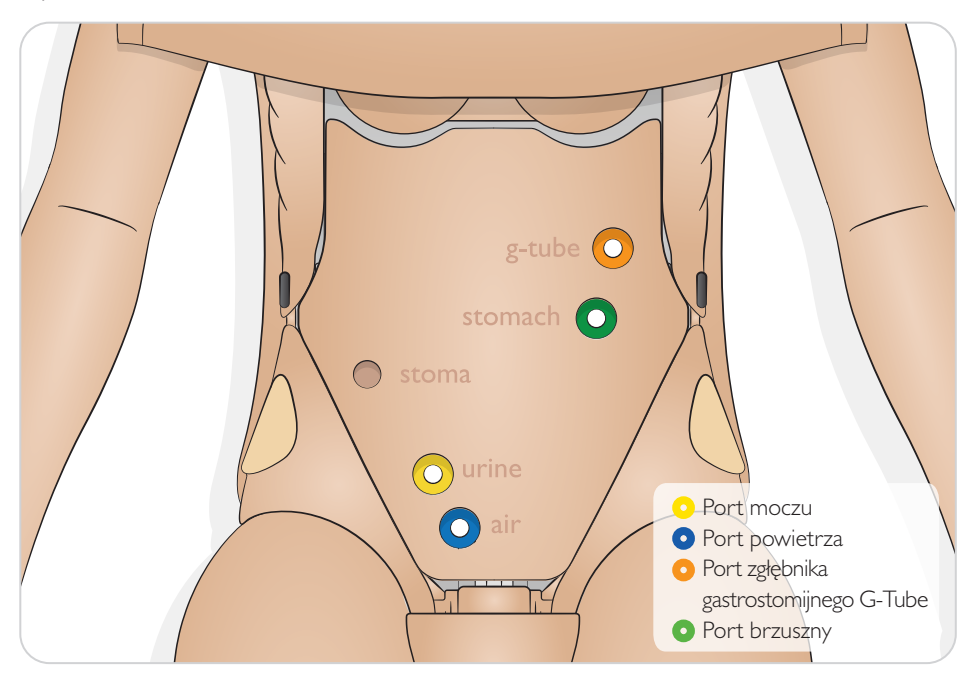

Zbiorniki

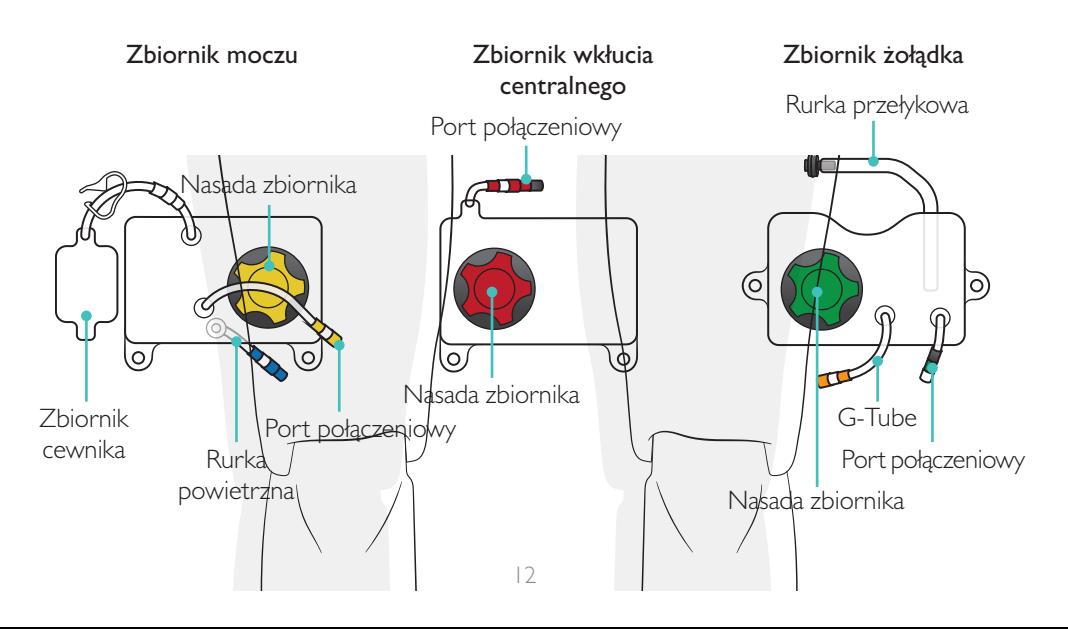

# Omówienie – zbiorniki

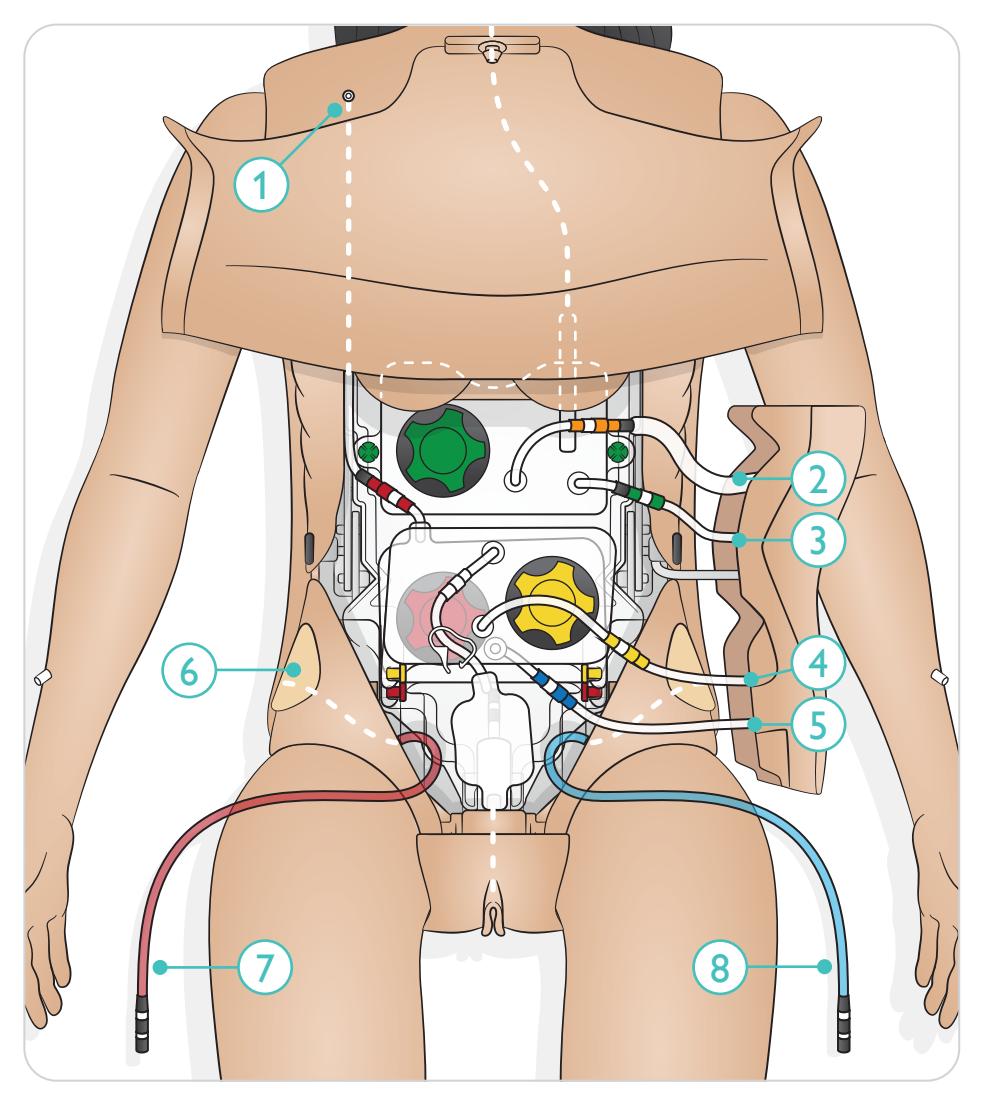

- 1. Port wkłucia centralnego
- 2. G-Tube
- 3. Rurka zbiornika żołądka
- 4. Rurka zbiornika moczu
- 5. Rurka zbiornika powietrza
- 6. Wyjście rurki obejściowej
- 7. Rurka obejściowa
- 8. Rurka obejściowa

Aby przygotować się do symulacji, wypełnić zbiorniki: moczu (żółty), wkłucia centralnego (czerwony) i żołądkowy (zielony) płynem, jak wskazano.

Napełnianie zbiorników – szybkie napełnianie

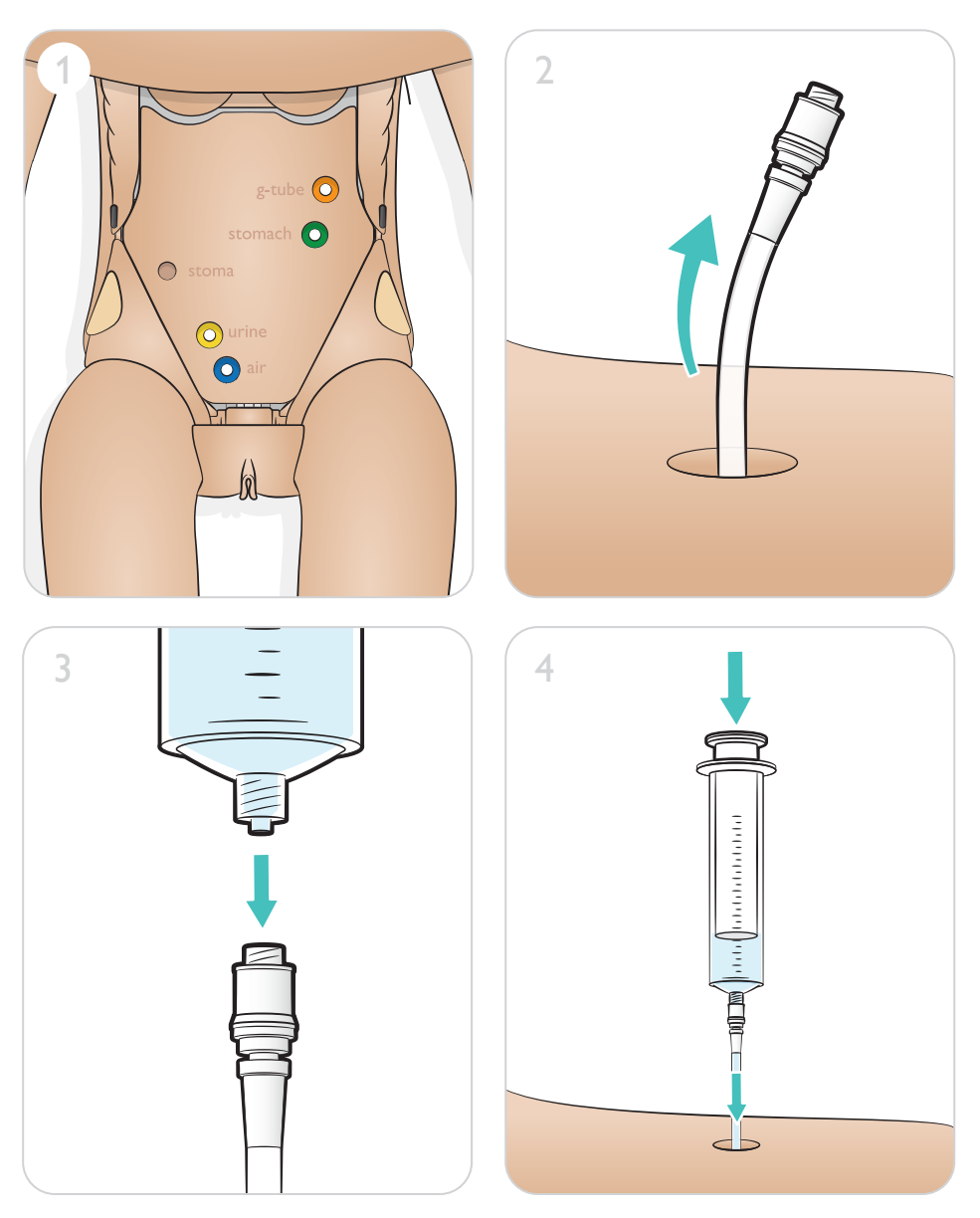

# A Przestrogi

- *• Nie wykonuj uciśnięć klatki piersiowej jeśli płyn znajduje się w worku zbiorczym żołądka.*
- *• Należy pamiętać, aby zbiornik cewnika był połączony z genitalimi, zanim zostanie wykonane napełnianie pęcherza i cewnikowanie.*

### Uwagi

- *• Żołądek i wkłucie centralne mają pojemność 500 ml.*
- *• Zbiornik na mocz ma pojemność 500 ml w przypadku płynów i 300 ml w przypadku powietrza.*
- *• Nie wprowadzaj substancji pochodzenia biologicznego do systemów zbiorników. Zalecana jest woda z barwnikiem spożywczym.*

### Napełnianie zbiorników – napełnianie przez zawór/kran

- 1. Usunąć zbiornik z zaczepów montażowych.
- 2. Odłączyć połączenie typu luer lock od portu szybkiego napełniania.
- 3. Zdjąć korek i napełnić zbiornik wodą z kranu. Dodać żądany barwnik.
- 4. Nałożyć korek.
- 5. Nałożyć zbiornik z powrotem na zaczepy montażowe. Podłączyć ponownie odpowiednie złącza typu luer lock.

### Ciśnieniowy zbiornik moczu

- 1. Znaleźć port szybkiego napełniania dla powietrza.
- 2. Podłączyć strzykawkę powietrzną typu luer lock do portu szybkiego napełniania i wprowadzić maksymalnie 300 ml powietrza, aby zwiększyć ciśnienie w systemie.
- 3. Jeśli w systemie pojawi się wystarczająca ilość powietrza, zacewnikowany pęcherz moczowy wypełni się płynem.

#### Uwagi

- *• Ponownie uzupełnić poziom moczu podczas ćwiczenia cewnikowania przy pomocy portu szybkiego napełniania. Patrz: sekcja "Napełnianie zbiorników – szybkie napełnianie".*
- *• Powietrza nie należy zastępować po wstępnym napełnieniu dla danej sesji.*

### Zbiornik wkłucia centralnego

Nursing Anne Simulator posiada otwór do wstępnego założenia wkłucia centralnego oraz zbiornik 500 ml do ćwiczenia infuzji i zmiany opatrunku.

- 1. Rozpiąć obie strony skóry tułowia, aby uzyskać dostęp do płyty brzusznej.
- 2. Usunąć płytę brzuszną.
- 3. Spryskać cewnik lubrykantem przeznaczonym do manekinów i włożyć wkłucie centralne przez otwór w skórze poniżej obojczyka, aby zasymulować poprzednio założone wkłucie.
- 4. Włożyć cewnik do białej rurki/otworu zaworu na co najmniej 50 mm. Zawór jest podłączony do worka zbiorczego po wewnętrznej stronie tułowia.
- 5. Założyć powłokę skórną.
- 6. Zaaspirować powietrze z portu wkłucia centralnego, aż pojawi się ślad płynu.

### Infuzje o dużej objętości – system bypass (obejściowy)

System obejściowy pozwala na podawanie infuzji o dużej objętości do symulatora, omijając wewnętrzny system rezerwuarowy zbiorników. Rurki obejściowe znajdują się po obu stronach symulatora.

- 1. Rozpiąć obie strony skóry tułowia, aby uzyskać dostęp do płyty brzusznej.
- 2. Wyjąć wkładkę do iniekcji domięśniowych brzuszno-pośladkowych i zlokalizować przewód obejściowy.
- 3. Podłączyć przewód obejściowy do zewnętrznego worka rezerwuarowego (2000 ml).
- 4. Podnieść płytę brzuszną.
- 5. Odłączyć złącze typu luer lock wybranego zbiornika (żołądek, wkłucie centralne).
- 6. Podłączyć wybraną rurkę bezpośrednio do obejścia (czerwonego lub niebieskiego), które jest teraz przymocowane do worka przelewowego.
- 7. Założyć płytę brzuszną i nakładkę do iniekcji domięśniowych brzuszno-pośladkowych.
- 8. Założyć skórę.

# $\equiv$  Uwaga

*Układ obejściowy z dostarczonym workiem przelewowym pomieści 2000 ml. W systemie obejściowym można również zastosować dowolny standardowy worek odprowadzający mocz.*

### Założenie stomii

Rozepiąć skórę tułowia po prawej stronie manekina. Włożyć złącze typu luer lock z tyłu wybranej stomii do otworu w skórze po prawej stronie brzucha manekina.

Do czynności irygacyjnych:

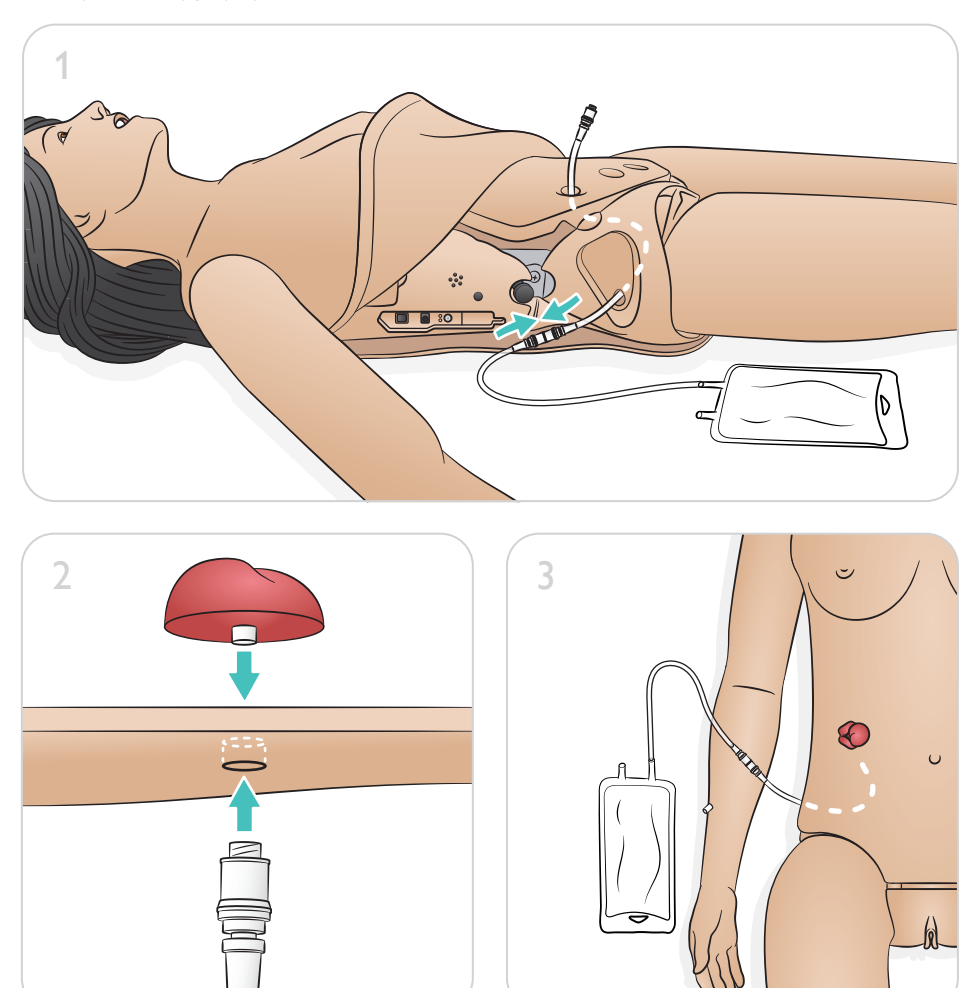

### $|\equiv|$  Uwaga

*Połączyć z systemem Bypass (obejściowym) dla infuzji o dużej objętości. Patrz sekcja Infuzje dużej objętości (system Bypass – obejściowy).*

Ramiona Nursing Anne Simulator zapewniają promieniowy dostęp dożylny poprzez żeńskie złącza typu luer oraz wspomagają ćwiczenie dożylnego podawania leków oraz płynów.

### Worek drenujący do iniekcji dożylnej

Podłączyć rurkę wylotową dożylną wychodzącą z tylnej strony ramienia (czarne złącze) do standardowego worka do pobierania płynu dożylnego (nie wchodzi w zakres zestawu). Służy to jako zbiornik do pobierania dla systemu dożylnego.

# Przygotowanie do symulacji – ramię do pomiaru ciśnienia krwi (BP)

Nursing Anne Simulator posiada ramiona do nieinwazyjnego pomiaru ciśnienia krwi po obu stronach. Specjalnie dostosowany mankiet do pomiaru ciśnienia krwi umożliwia ręczny pomiar ciśnienia krwi, poprzez osłuchiwanie tonów Korotkowa lub palpację pulsu.

Mocowanie mankietu do pomiaru ciśnienia krwi

- 1. Zamocować mankiet do pomiaru ciśnienia krwi na ramieniu.
- 2. Podłączyć białe złącze wychodzące z mankietu do białego złącza wychodzącego z tylnej, górnej części ramienia symulatora.

Kalibracja ciśnienia krwi

Instrukcje kalibracji znajdują się w podręczniku użytkownika LLEAP/SimPad.

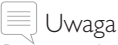

*Patrz: podręcznik użytkownika SimPad lub pliki pomocy LLEAP, aby uzyskać pełne informacje dotyczące działania oraz pomiaru ciśnienia krwi.*

#### Lewatywa

Aby przygotować się do zrobienia lewatywy, należy podłączyć złącze lewatywy do rurki obejściowej i zewnętrznego worka zbiorczego o pojemności 2000 ml.

- 1. Rozpiąć skórę tułowia po obu stronach.
- 2. Unieść płytę brzuszną, aby uzyskać dostęp do obszaru miednicy. Zlokalizować rurkę połączeniową drenu przelewowego wewnątrz miednicy. Podłączyć rurkę połączeniową drenu przelewowego do czarnego połączenia rurki wewnątrz manekina przy zaworze odbytu.
- 3. Usunąć nakładkę do iniekcji domięśniowych brzuszno-pośladkowych i zlokalizować rurkę połączeniową drenu przelewowego. Zamocować worek do drenażu do rurki. Założyć skórę.
- 4. Wykonać lewatywę zgodnie z lokalnie obowiązującym protokołem. Po użyciu odłączyć worek przelewowy do drenażu od rurki. Wsunąć rurkę z powrotem do zachyłka i założyć nakładkę do iniekcji domięśniowych brzuszno-pośladkowych.
- 5. Podnieść płytę brzuszną. Odłączyć czarne połączenie od drenu przelewowego. Założyć skórę.

#### Czopek

#### Czopki doodbytnicze

Aby przygotować się do podawania czopków doodbytniczych, należy wyjąć rurki z połączenia genitaliów. Należy upewnić się, że komora jest podłączona.

#### Czopki dopochwowe

Aby przygotować się do podawania czopków dopochwowych, należy upewnić się, że wewnętrzne przykrycie pochwy znajduje się na swoim miejscu.

Ukryty otwór tracheostomijny w szyi symulatora umożliwia pielęgnację i konserwację umieszczonej rurki tracheostomijnej. Aby to przygotować, należy wyjąć zatyczkę tracheostomii.

- 1. Rozszerzyć otwór tracheostomijny w skórze szyi, aby zlokalizować otwór w tchawicy.
- 2. Usunąć zatyczkę tracheostomii.
- 3. Włożyć standardową rurkę tracheostomijną do otworu tracheostomijnego.

Oczy Nursing Anne Simulator mrugają automatycznie, z synchronizacją pomiędzy lewym a prawym. Położenie powieki i ustawienie mrugania można regulować i kontrolować za pomocą aplikacji instruktora. Instrukcje znajdują się w podręczniku użytkownika SimPad lub LLEAP.

# Uwaga

*Nie wprowadzać płynów ani przedmiotów do oczu.*

# Wymiana źrenicy

Nursing Anne Simulator jest dostarczany z zestawem normalnych źrenic zamontowanych w oczach. W osobnym pudełku znajdują się 3 zestawy plastikowych wymiennych źrenic (normalne, zwężone i rozszerzone) przeznaczone do symulacji innych stanów pacjenta.

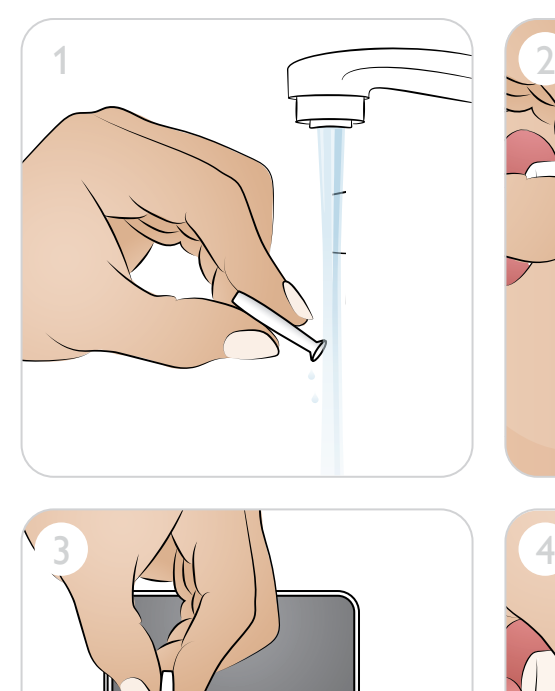

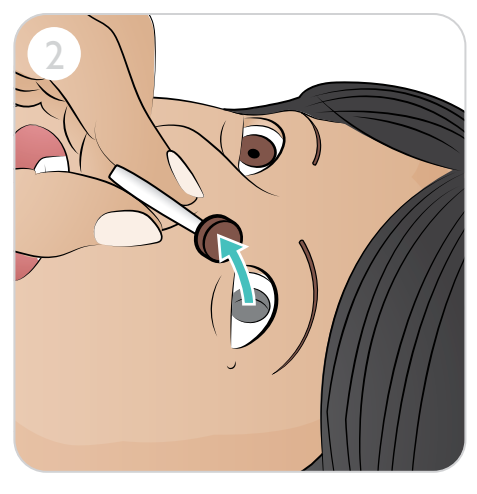

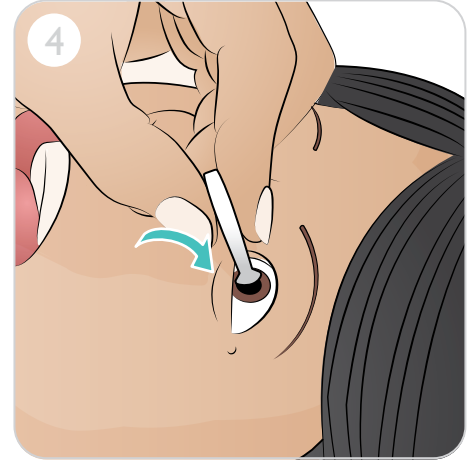

W celu symulacji pielęgnacji protez zębowych górną protezę można wyjąć i wyczyścić.

# Wymiana górnych zębów

Nursing Anne Simulator jest wyposażony w zestaw górnych protez zębowych, które można wyjąć w celu wykonania zabiegów pielęgnacyjnych i czyszczenia.

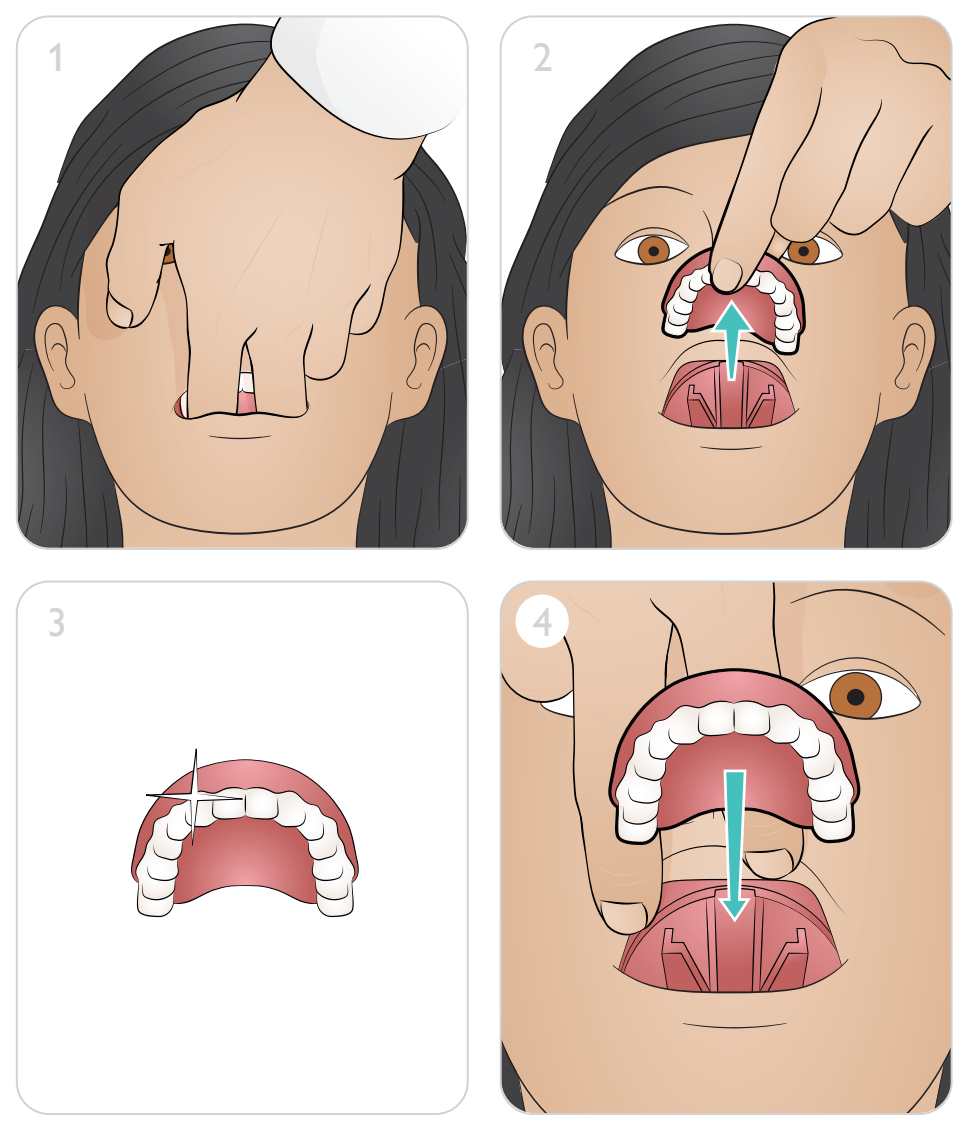

### Poprawa przylepności taśm i opatrunków

W przypadku słabej przylepności opatrunków i taśm firma Laerdal zaleca stosowanie kleju Mastisol (Eloquest Healthcare®) jako środka wzmacniającego przylepność (warstwy podkładowej), który należy stosować przed symulacjami przeprowadzanymi na symulatorze Nursing Anne Simulator.

#### Przemywanie skóry przed szkoleniem

- Przemyć miejsce w typowy sposób i pozostawić do wyschnięcia.
- Nałożyć Mastisol zgodnie ze wskazówkami. Produkt powinien zostać nałożony na każde miejsce, które zostanie przykryte opatrunkiem. Pozostawić do wyschnięcia przez 30 sekund.

Przemywanie skóry podczas szkolenia (stosowanie opatrunków/taśm)

- Ostrożnie oczyścić miejsce zgodnie z lokalnym protokołem (np. ściereczkami nasączonymi alkoholem).
- Zastosować opatrunek.
- Ostrożnie zdjąć opatrunek, tak aby nie usunąć zbyt dużej ilości kleju Mastisol.
- Ostrożnie oczyścić miejsce zgodnie z lokalnym protokołem (stosowanie chusteczek nasączonych mniej agresywnym rozpuszczalnikiem przedłuża żywotność Mastisolu).
- Zastosować opatrunek.
- Powtarzać tę czynność, dopóki nie będzie konieczne ponowne zastosowanie środka wzmacniającego przylepność.

Nursing Anne Simulator ma ruchome stawy, co pozwala na:

- Realistyczne procedury postępowania z pacjentem
- Pozycjonowanie ochronne
- Stosowanie technik przemieszczania pacjentów
- Wykonywanie ćwiczeń ruchowych
- Głowę można zgiąć do pozycji z podbródkiem przyciągniętym do klatki piersiowej i może ona pozostać zgięta do momentu zmiany pozycji
- Zastosowanie pozycji siedzącej i oddychania w pozycji w przodopochyleniu z rękami opartymi na udach

Nursing Anne Simulator posiada mechanizm blokujący ruchy w talii, który pozwala na uwolnienie ruchów w talii i prezentację ustawienia ciała przy utrudnionym oddechu (pozycja w przodopochyleniu z rękami opartymi na udach). Symulator jest wysyłany w pozycji zablokowanej. Należy upewnić się, że talia jest zablokowana i umożliwia bezpieczne siedzenie, przemieszczanie manekina oraz transport.

# A Przestrogi

- *• Symulator jest narażony na ryzyko upadku. Nie wolno zostawiać symulatora samodzielnie siedzącego bez podparcia oraz nie pozostawiać go w pozycji siedzącej niezrównoważonej.*
- *• Nie należy wykonywać ruchów okrężnych ramionami symulatora.*

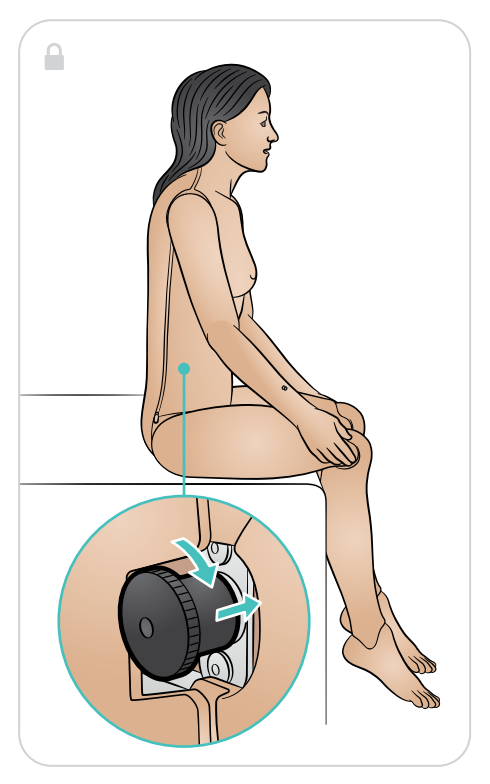

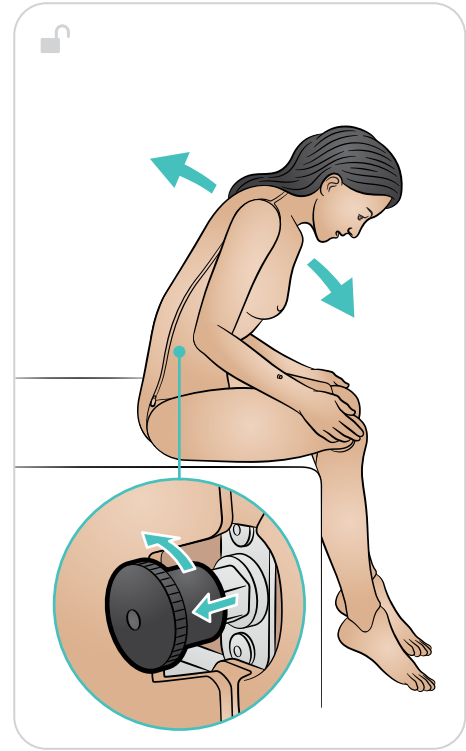

### Wkładanie i pielęgnacja zgłębnika nosowo-żołądkowego

Nursing Anne Simulator jest wyposażony w przełyk i zbiornik żołądkowy o pojemności 500 ml, przeznaczone do ćwiczenia wkładania zgłębnika nosowo-żołądkowego i umiejętności takich jak płukanie żołądka i karmienie przez sondę.

Zgłębnik nosowo-żołądkowy można umieścić wtedy, gdy symulator siedzi pionowo z głową w pozycji podbródek do klatki piersiowej. Anatomiczne punkty orientacyjne pozwalają opiekunowi na określenie dokładnego pomiaru długości rurki, która ma być zastosowana, mierząc od nosa do płatka ucha w kierunku wyrostka mieczykowatego.

Nursing Anne Simulator pozwala na:

- Odsysanie symulowanej treści żołądkowej przez zgłębnik nosowo-żołądkowy
- Karmienie przez sondę nosowo-żołądkową
- Bolus
- Przerywany bolus
- Ciągłe żywienie (zalecane użycie układu obejściowego)
- Usunięcie zgłębnika nosowo-żołądkowego

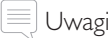

- *• Zalecane rozmiary zgłębników: 16Fr zgłębnik nosowo-żołądkowy i 12Fr sonda nosowożołądkowa do karmienia.*
- *• Maksymalna pojemność zbiornika żołądkowego wynosi 500 ml. Należy zachować ostrożność podczas ćwiczenia karmienia przez sondę nosowo-żołądkową, aby nie przepełniać zbiornika.*

# Rurka tracheostomijna – pielęgnacja i odsysanie

Symulacja pielęgnacji i konserwacji rurki tracheostomijnej, w tym zmiana rurki tracheostomijnej, czyszczenie wewnętrznej kaniuli, pielęgnacja miejsca założenia, procedury opatrunkowe i dekaniulacja.

# **A** Przestrogi

- *• Nie można wykonać mokrego odsysania tchawicy możliwa jest tylko symulacja. Przeprowadzić można wyłącznie odsysanie suche przy użyciu dostępnego wyposażenia klinicznego.*
- *• Nie wprowadzać nawilżonego powietrza podczas konfigurowania systemów nawilżania tracheostomijnego.*

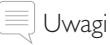

*• Zatyczka tchawiczna powinna zostać wymieniona dla procedur wentylacyjnych, obejmujących wentylację workiem samorozprężalnym.*

*• Zalecany rozmiar rurki: rozmiar 8, rurka tracheostomijna Shiley, z mankietem.* 

# Rurki gastrostomijne (żołądkowe / do jelita czczego)

Nursing Anne Simulator posiada wejście oraz worek rezerwuarowy do wstępnego zakładania rurek żołądkowych i do jelita czczego, z możliwością podawania leków i karmienia do 500 ml. Ukryty port gastrostomijny znajduje się w lewym górnym kwadrancie brzucha i jest przeznaczony do wstępnego założenia PEG lub rurki gastrostomijnej do podawania leków i żywienia.

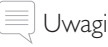

- *• Zalecany rozmiar rurki: rurka gastrostomijna do karmienia 16F.*
- *• Połączyć z systemem Bypass (obejściowym) dla infuzji o dużej objętości. Patrz sekcja Infuzje dużej objętości (system Bypass – obejściowy).*

#### Cewnikowanie pęcherza moczowego

Nursing Anne Simulator jest wyposażony w realistyczne żeńskie genitalia. Ciśnieniowy układ moczowy umożliwia wprowadzenie cewników prostych (doraźnych) lub stałych (np. typu Foleya) oraz cewników z możliwością przepłukania przewodów. Cewnikowanie można wykonać na prawidłową głębokość.

Informacje dotyczące przygotowania do cewnikowania podano w sekcjach Przygotowanie do symulacji – wypełnianie zbiorników oraz Ciśnieniowy zbiornik moczu.

# △ Przestrogi

- *• W układzie moczowym należy stosować wyłącznie lubrykanty na bazie gliceryny lub wody. Nie należy używać lubrykantu na bazie silikonu.*
- *• Stosowanie lubrykantów niezatwierdzonych przez Laerdal może zmniejszyć funkcjonalność i spowodować uszkodzenie układu moczowego.*

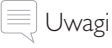

- *• Typowe preparaty do skóry, takie jak chloroheksydyna i produkty oparte na powidonie na bazie jodu (jodopowidon), można bezpiecznie stosować bez ryzyka zabarwienia narządów płciowych. Zalecenia dotyczące czyszczenia podano w sekcji Czyszczenie.*
- *• Zalecany rozmiar cewnika: cewnik do pęcherza moczowego 14Fr.*

#### Wkłucie centralne

Nursing Anne Simulator posiada gotowy otwór do wkłucia centralnego oraz zbiornik o pojemności 500 ml do podawania płynów i leków. Przed użyciem można założyć wkłucie centralne, umożliwiając użytkownikowi przeprowadzenie:

# Zastosowanie – umiejętności związane z czynnościami wykonywanymi na mokro

- Pielęgnacji miejsca założenia wkłucia centralnego
- Zmiany opatrunku
- Infuzji płynu
- Podania leku

#### Wykonywanie lewatywy

Nursing Anne Simulator posiada realistyczne genitalia i zewnętrzny worek do lewatywy w celu wykonania lewatywy.

- 1. Lewatywę należy wykonywać zgodnie z lokalnie obowiązującym protokołem. Po użyciu odłączyć worek przelewowy do drenażu od rurki. Wsunąć rurkę z powrotem do zachyłka i założyć nakładkę do iniekcji domięśniowych brzuszno-pośladkowych.
- 2. Podnieść płytę brzuszną. Odłączyć czarne połączenie od rurki spustowej drenu. Założyć skórę.

### Podanie czopka doodbytniczego

Nursing Anne Simulator umożliwia podawanie rzeczywistych lub sztucznych czopków doodbytniczych.

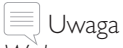

*W danym momencie należy użyć tylko 1 czopka. Aby podać dodatkowe czopki, należy usunąć z komory ten, który już tam jest.*

### Pielęgnacja stomii

Ukryty otwór w prawej okolicy brzucha pozwala na ćwiczenie oceny oraz pielęgnację normalnych, zakażonych i zatkanych stomii. W tym także zmianę i opróżnianie urządzeń stomijnych oraz przepłukiwanie. Stomię należy przepłukiwać zgodnie z lokalnie obowiązującym protokołem.

### $\equiv$  Uwaga

*Ochronne preparaty do skóry i kleje stomijne można bezpiecznie stosować na skórze symulatora.*

# Zastosowanie – iniekcje domięśniowe

Symulowane leki można podawać w iniekcjach domięśniowych w kilku miejscach. Wkładki piankowe do iniekcji domięśniowych należy czyścić po każdym użyciu. Patrz sekcja "Czyszczenie".

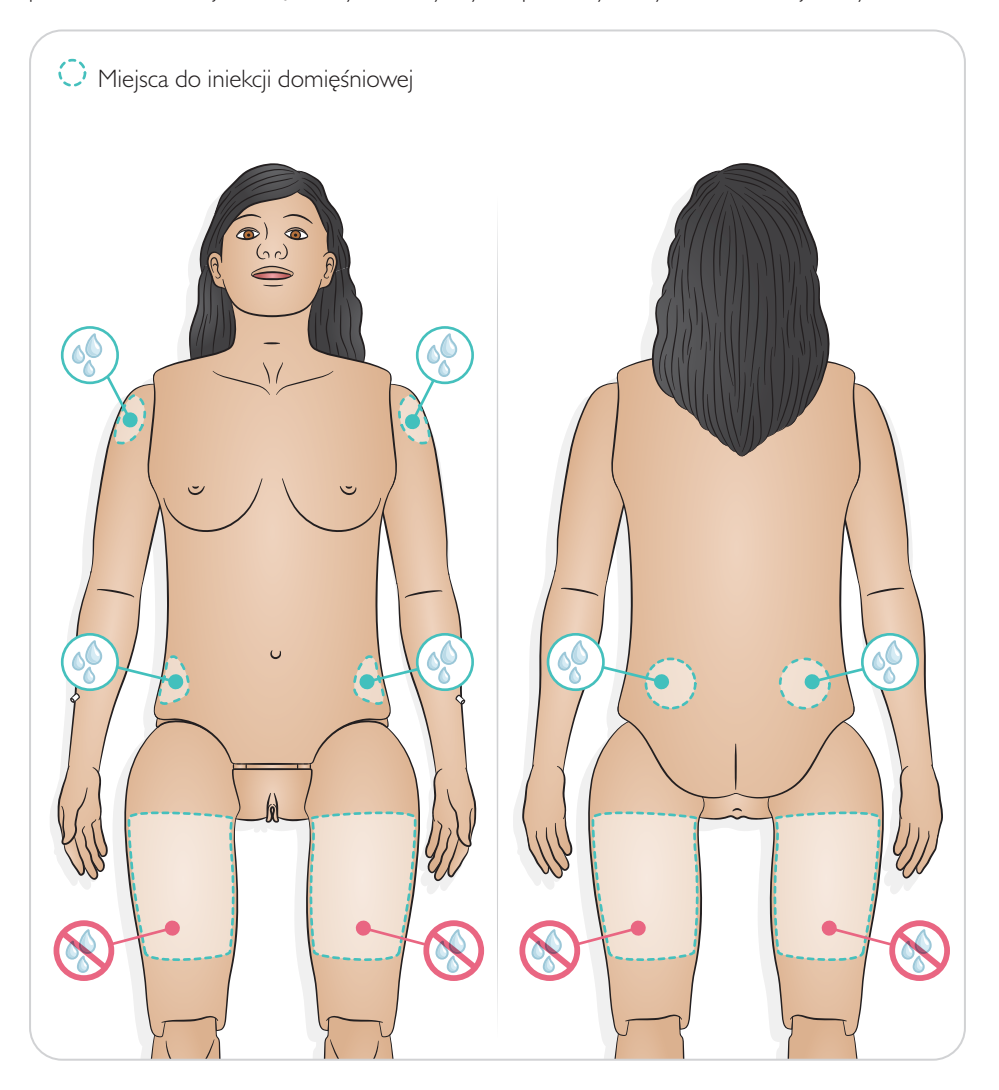

#### $\equiv$  Uwagi

- *• Nie wstrzykiwać płynów do ud.*
- *• Zalecane: użyć ostrych igieł o rozmiarze 21G lub mniejszym.*
- *• Do iniekcji stosować tylko wodę destylowaną.*
- *• Wstrzyknięcia podskórne nie są możliwe.*

Podłączyć strzykawkę lub rurkę dożylną (do podawania leków i/lub wlewu) za pomocą mocowań typu luer do przygotowanego wejścia dożylnego na ramieniu.

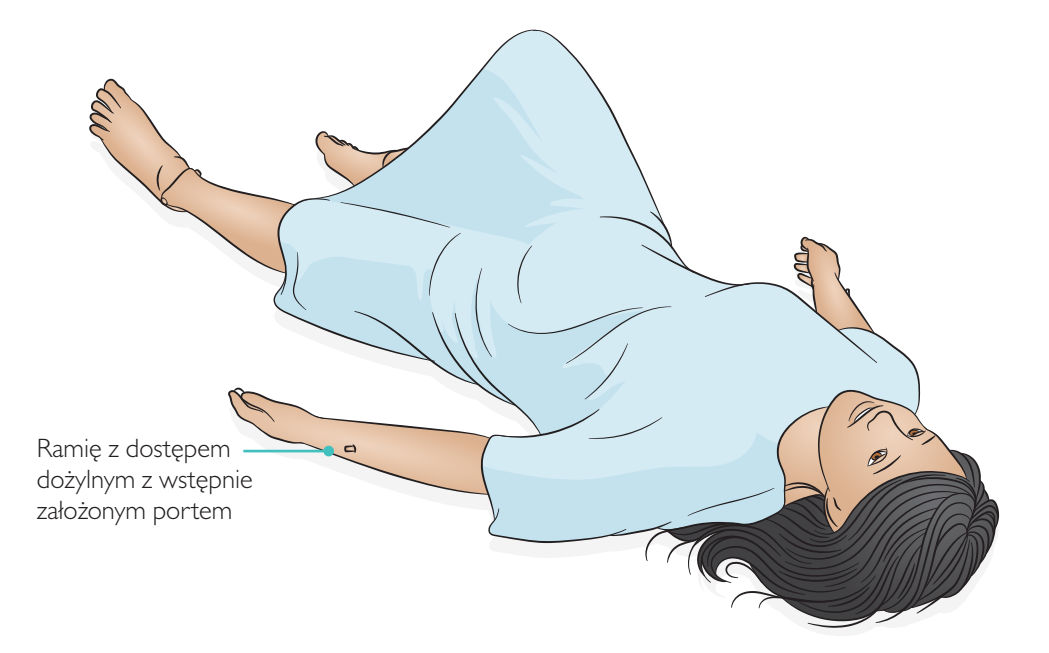

### Drogi oddechowe

W przypadku Nursing Anne Simulator możliwe jest użycie szeregu przyrządów do pielęgnacji dróg oddechowych i stosowanie różnych technik oddechowych. Możliwa jest także resuscytacja krążeniowo-oddechowa.

Możliwość nauki następujących czynności:

- Odchylenie głowy / uniesienie podbródka
- Wyluksowanie żuchwy
- Ucisk i manipulacja chrząstką pierścieniowatą (manewr Sellicka)
- Intubacja ustna i nosowa

Tlen można dostarczyć za pomocą następujących metod:

- Kaniula donosowa (trzymanie rurki z $O_2$  za uchem)
- Maska prosta, maska zapobiegająca oddechowi zwrotnemu bez zaworu bezpieczeństwa, maska zapobiegająca oddechowi zwrotnemu z zaworem bezpieczeństwa, maska Venturiego
- Worek samorozprężalny, z widocznym uniesieniem klatki piersiowej
- Maska tracheostomijna z mankietem, z widocznym uniesieniem klatki piersiowej
- Resuscytator T-Piece
- Maska CPAP

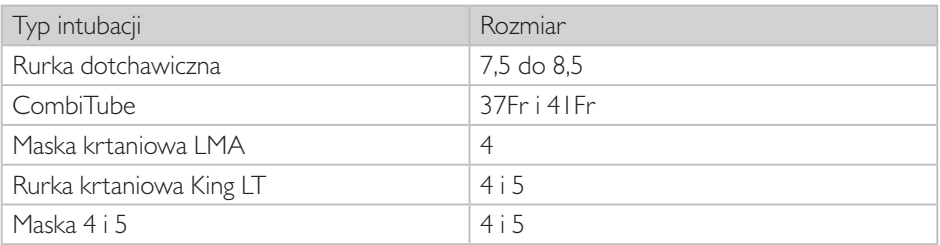

# Przestrogi

- *• Drogi oddechowe nie są przystosowane do czyszczenia ani dezynfekcji.*
- *• Nie wprowadzać materiału biologicznego ani żadnego innego do dróg oddechowych symulatora pacjenta.*
- *• Należy używać wyłącznie lubrykantu do dróg oddechowych manekina. Stosowanie silikonu lub innego lubrykantu niezatwierdzonego przez firmę Laerdal może uszkodzić drogi oddechowe.*
- *• Podczas wentylacji do wnętrza symulatora pacjenta nie wolno podawać nawilżanego powietrza.*
- *• Nie wentylować symulatora pacjenta powietrzem wzbogaconym w tlen ani gazami łatwopalnymi.*
- *• Symulator Nursing Anne nie służy do sprawdzania działania, funkcjonalności ani dokładności urządzeń do wentylacji mechanicznej.*

# Zastosowanie – zabiegi w obrębie dróg oddechowych i resuscytacja

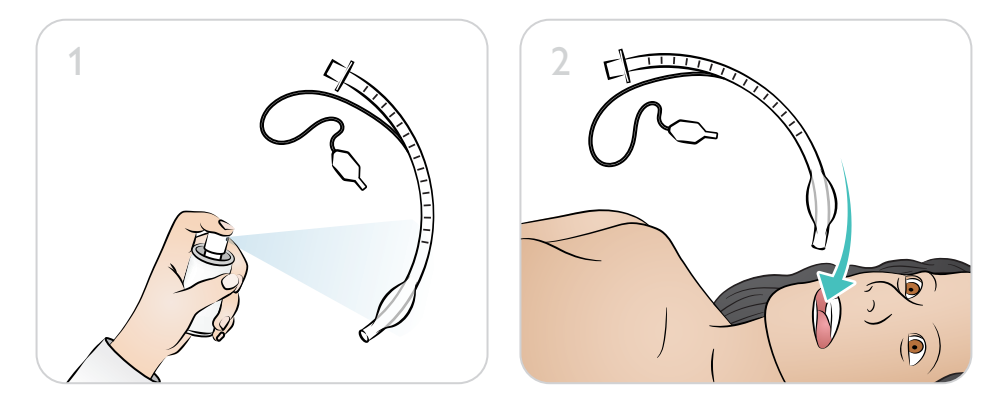

#### Uwagi

- *• Nie należy rozpylać lubrykantu bezpośrednio w drogach oddechowych.*
- *• Stosowanie mniejszych rozmiarów rurek pozwoli zmniejszyć zużycie mechaniczne dróg oddechowych symulatora.*
- *• Nieprawidłowe ustawienie spowoduje dostanie się powietrza przez przełyk, powodując rozciągnięcie brzucha.*

# **Resuscytacja**

Nursing Anne Simulator jest przystosowany do resuscytacji, a na symulatorze można wykonywać uciśnięcia klatki piersiowej (maksymalnie 65 mm).

# △ Przestrogi

- *• Nie wykonywać uciśnięć klatki piersiowej jeśli w worku zbiorczym żołądka znajduje się płyn.*
- *• Nigdy nie wykonywać wentylacji metodą usta-usta lub usta-nos na symulatorze pacjenta.*
- *• Nie wolno stosować automatycznych urządzeń do uciskania klatki piersiowej symulatora pacjenta.*

### Spontaniczne oddychanie

Nursing Anne Simulator ma funkcje spontanicznego oddychania (widoczne unoszenie i opadanie klatki piersiowej) ze zmiennym tempem. Spontaniczne oddychanie jest zsynchronizowane z wybraną szybkością oddychania (0–60 bpm), gdy opcja ta jest jest aktywna.

Po uruchomieniu symulator zacznie samoistnie oddychać.

# Uwaga

*Aby uniknąć uszkodzenia pęcherza oddychania spontanicznego, nie należy wykonywać uciśnięć klatki piersiowej, kiedy aktywna jest funkcja oddychania spontanicznego.*

#### $\equiv$  Uwaga

*Patrz: Podręcznik użytkownika SimPad lub Pliki pomocy LLEAP, aby uzyskać pełną funkcjonalność oddychania.*

# Zastosowanie – umiejętności związane z sercem

Nursing Anne Simulator, w połączeniu z SimPad, SimPad Patient Monitor lub LLEAP, zawiera obszerną bibliotekę różnych przebiegów EKG. Patrz: podręcznik użytkownika SimPad PLUS lub pliki pomocy LLEAP w celu uzyskania instrukcji dotyczących obsługi.

#### Defibrylacja – Nursing Anne Simulator i ShockLink

Należy użyć ShockLink do wykonania defibrylacji i monitorowania podstawowych rytmów serca. Aby uzyskać więcej informacji, patrz: przewodnik użytkownika ShockLink.

Tony serca, szmery oddechowe, odgłosy perystaltyki i dźwięki z głośni

Nursing Anne Simulator generuje tony serca, szmery oddechowe, odgłosy perystaltyki i dźwięki głosowe, które określa scenariusz, wykorzystywane i kontrolowane są przez instruktora.

### Uwaga

*Patrz: Podręcznik użytkownika SimPad lub Pliki pomocy LLEAP, aby uzyskać pełne informacje dotyczące osłuchiwania serca, dróg oddechowych i płuc, perystaltyki jelit oraz funkcjonalności mowy.*

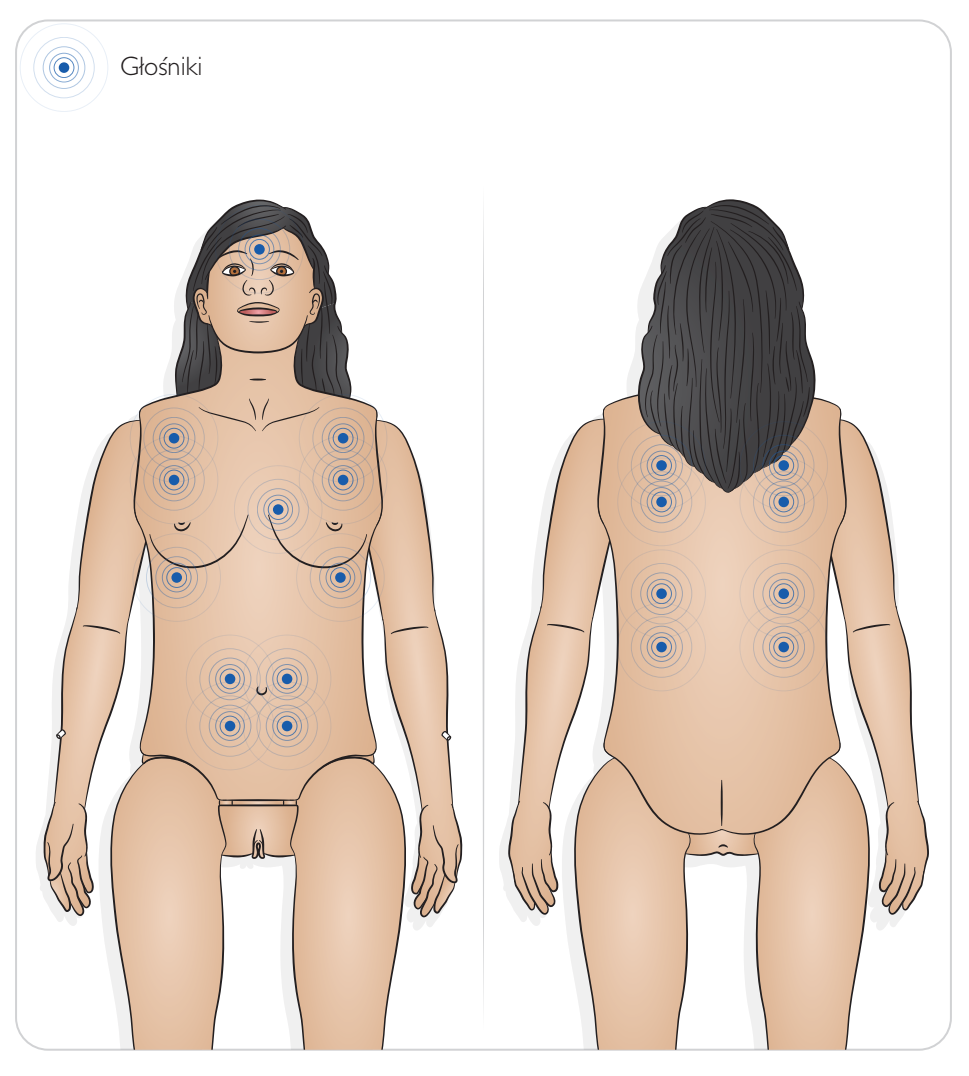

# Zastosowanie – puls

Nursing Anne Simulator posiada możliwość badania pulsu w różnych miejscach. Puls jest zsynchronizowany z EKG i regulowany w zakresie trzech różnych poziomów intensywności: słaby, normalny i silny.

# Uwaga

*Miejsca badania pulsu nie powinny być poddawane wkłuciom.*

# Uwagi

- *• Patrz: Podręcznik użytkownika SimPad lub pliki pomocy LLEAP, aby uzyskać informacje dotyczące działania.*
- *• Użycie nadmiernej siły podczas badania palpacyjnego tętna sprawi, że tętno nie będzie wyczuwalne.*
- *• Puls na tętnicach szyjnych jest taki sam po lewej i prawej stronie.*
- *• Puls na tętnicach ramiennych i promieniowych jest taki sam po lewej i prawej stronie.*
- *• Puls na tętnicach udowych jest taki sam po lewej i prawej stronie.*
- *• Puls na tętnicach grzbietowych stopy jest taki sam po lewej i prawej stronie.*
- *• Puls jest niewyczuwalny, jeśli nie jest badany, i wyłącza się po dwóch sekundach bez badania palpacyjnego.*
- *• Puls na tętnicy ramiennej jest dezaktywowany i wyłączany, gdy ciśnienie w mankiecie jest większe niż 20 mmHg.*
- *• Puls na tętnicy promieniowej jest wyłączany, gdy ciśnienie w mankiecie do pomiaru ciśnienia krwi jest większe lub równe ustawionemu skurczowemu ciśnieniowi krwi.*
- *• Puls w przypadku PVC (przedwczesny skurcz komorowy) ma połowę siły normalnego zespołu QRS, a normalny zespół QRS po tym, jak wystąpi PVC, będzie miał 3/2 siły normalnego zespołu QRS.*

Siła pulsu na symulatorze będzie odnosić się do ustawienia ciśnienia tętniczego zgodnie z poniższą tabelą:

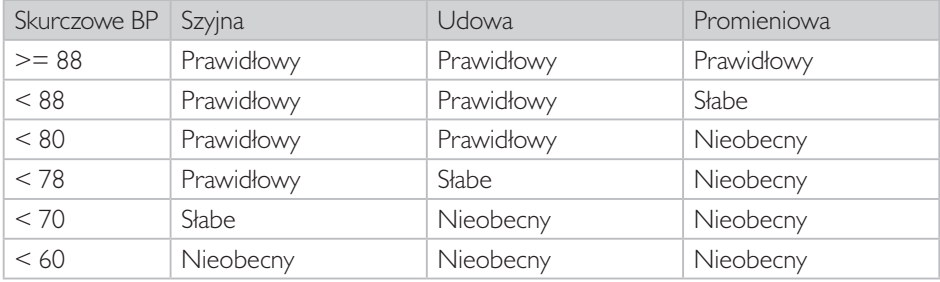

Nursing Anne Simulator posiada opcję automatycznego pulsu w obszarze szyjnym (obustronnie), promieniowym i ramiennym (obustronnym), udowym (obustronnym) i grzbietowym stopy (obustronnym).

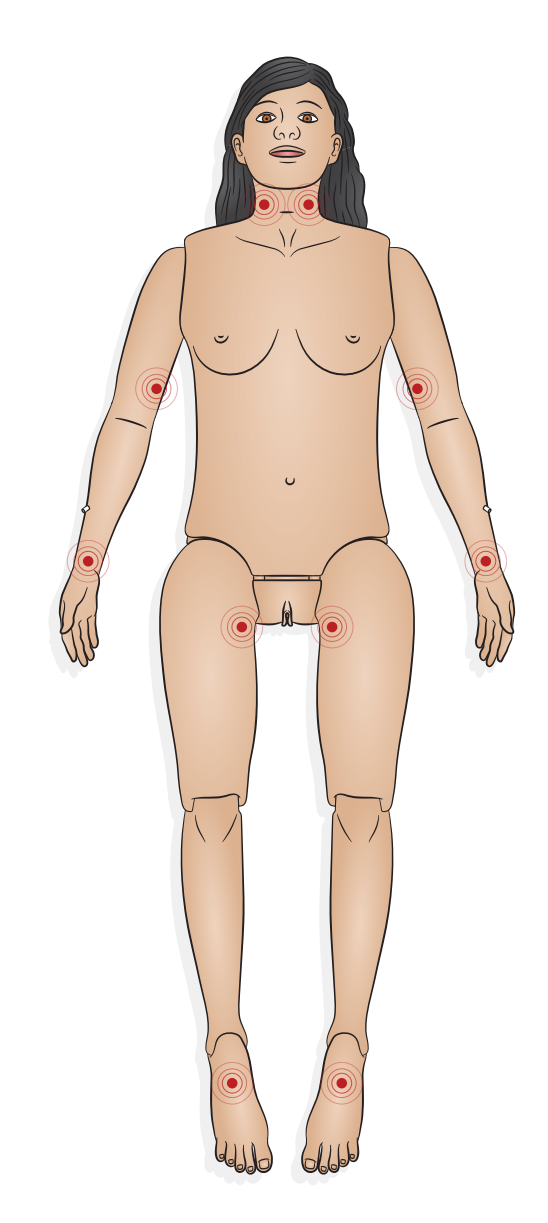

 $|\equiv|_{\sf{Uwaga}}$ 

(o) Tętna

*Patrz: podręcznik użytkownika SimPad PLUS lub pliki pomocy, aby uzyskać pełną informację o funkcjonalności i obsłudze.*

### Płukanie uszu

W kanale słuchowym można ćwiczyć płukanie, czyszczenie i podawanie kropli do uszu.

# Zastosowanie – zalecane rozmiary sprzętu klinicznego

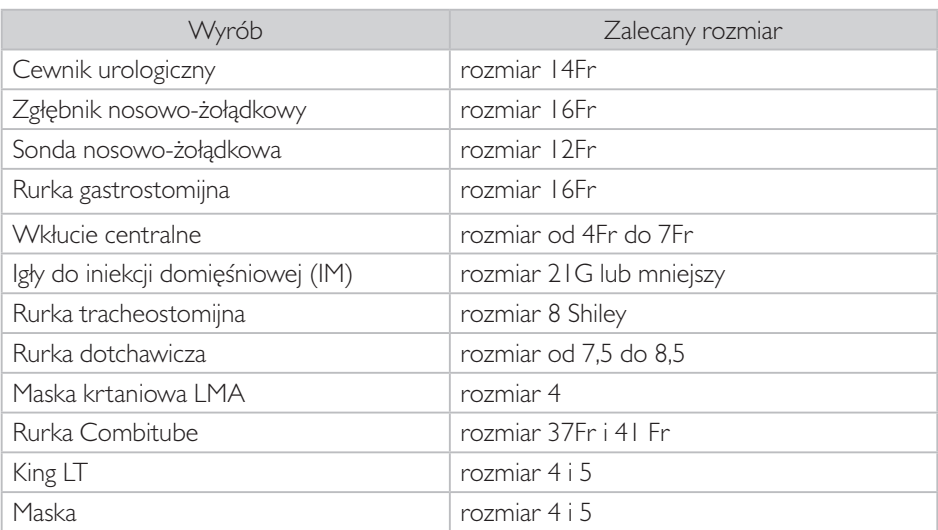

# Czyszczenie – po każdym użyciu

Poszczególne elementy należy czyścić po sesji ćwiczeniowej, w trakcie której są intensywnie użytkowane, lub po wprowadzeniu płynów do ustroju.

# △ Przestrogi

- *• Przed czyszczeniem należy odłączyć urządzenie od linii komunikacyjnych, sieci elektrycznej lub dowolnego źródła zasilania.*
- *• Nie używać płynnych ani aerozolowych środków czyszczących.*
- *• Unikać umieszczania produktów zawierających żywność na symulatorze oraz w workach wewnętrznych, gdyż sprzyja to rozwojowi pleśni i powstawaniu trwałych plam.*

# Uwagi

- *• Do czyszczenia zewnętrznych powierzchni produktu stosować niepylącą ściereczkę lekko zwilżoną wodą.*
- *• Gdy symulator pacjenta nie jest używany, należy go przykryć i wyjąć poduszkę spod jego głowy.*

### Ogólne zasady konserwacji

- Aby utrzymać powłoki skórne symulatora w jak najlepszym stanie, przed użyciem należy myć ręce oraz układać symulator na czystej powierzchni.
- Stosować rękawiczki podczas odgrywania scenariuszy symulacji. Należy unikać używania kolorowych rękawiczek z tworzyw sztucznych, gdyż mogą one powodować odbarwienia skóry symulatora.
- Jeśli sesja szkoleniowa obejmuje użycie płynów w ramieniu z dostępem dożylnym lub w wewnętrznych zbiornikach, należy opróżnić płyn natychmiast po zajęciach.

### Zewnętrzne powłoki skórne

Do usuwania zabrudzeń i kurzu używać niepylącej ściereczki. Czyścić skórę delikatnym mydłem i wodą. Nie zanurzać w wodzie. Po wyschnięciu na powietrzu należy nałożyć na skórę odrobinę talku.

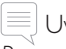

#### Uwaga

*Przy nakładaniu talku na skórę głowy zakryć otwory oczu, nosa i ust.*

Zbiornik pęcherza moczowego

- 1. Rozpiąć i zdjąć powłoki skórne klatki piersiowej.
- 2. Delikatnie zdiąć płytę brzuszną.
- 3. Upewnić się, że biały plastikowy zacisk w rurce zbiornika cewnika jest zaciśnięty, aby zapobiec rozlaniu.
- 4. Zdemontować kolektor miednicy, położyć w zlewie, odpiąć biały klips i spuścić płyn ze zbiornika pęcherza moczowego.
- 5. Umieścić kolektor miednicy z powrotem w miednicy, ponownie podłączyć rurkę, zamontować genitalia z powrotem na kolektorze miednicy.
- 6. Otworzyć biały klips.

#### Zbiorniki krwi, moczu i żołądka

- 1. Rozpiąć i zdjąć skórę klatki piersiowej.
- 2. Delikatnie zdjąć płytę brzuszną.
- 3. Odłączyć każdy pojedynczy zbiornik od węży i wkładki tułowia, zwracając uwagę na odpowiednie połączenia rurek oznaczone kolorami. Rurki samoistnie uszczelniają się po rozłączeniu, więc nie są wymagane zaciski, aby zapobiec wyciekom.
- 4. Zdjąć pokrywę zbiornika, spuścić płyn i spłukać wodą z kranu.
- 5. Przed ponownym założeniem nasadki i ponownym zainstalowaniem należy suszyć zbiornik na powietrzu przez 8 godzin.

#### Genitalia

- 1. Wyjąć genitalia z kolektora miednicy. Odłączyć od zbiornika na mocz.
- 2. Czyścić łagodnym mydłem i wodą.
- 3. Aby ponownie podłączyć genitalia, należy połączyć genitalia z zaworami na zbiorniku na mocz i odbycie, a następnie włożyć je na właściwe miejsce.

#### Po wykonaniu lewatywy

- 1. Odłączyć czarne złącze od rurki obejściowej.
- 2. Podłączyć strzykawkę typu luer lock do rurki obejściowej, przepłukać rurkę 50% roztworem alkoholu.
- 3. Wypłukać alkohol z rurki suchą strzykawką.
- 4. Uzyskać dostęp do wszelkich resztek czopka poprzez usunięcie komory lewatywy z genitaliów i rurki obejściowej, przepłukać komorę wodą z kranu i zainstalować ponownie.

### Po podaniu czopka

Rurkę zbiorczą kanału pochwy należy opróżnić i wyczyścić po każdym użyciu.

- 1. Wyjąć zatyczkę znajdującą się na kanale pochwy.
- 2. W razie potrzeby wypłukać wodą.
- 3. Pozostawić do wysuszenia na powietrzu i założyć zatyczkę ponownie.

#### Stomia

Czyścić łagodnym mydłem i wodą.

### Piankowe nakładki do iniekcji domięśniowych

Natychmiast po użyciu wyjąć piankowe nakładki do iniekcji domięśniowych z symulatora. Ścisnąć, aby usunąć nadmiar płynów. Pozostawić do wysuszenia na powietrzu.

Piankowe nakładki do iniekcji domięśniowych w mięsień naramienny mają piankowe wnętrze, które należy usunąć w celu wysuszenia. Wyjąć piankę przez szczelinę z tyłu nakładki. Ścisnąć, aby usunąć nadmiar płynów. Zanurzyć piankę w słabym roztworze wody z kranu i wybielacza, a następnie ją wycisnąć, by usunąć roztwór wybielacza. Pozostawić do wysuszenia na powietrzu i założyć ponownie. Aby ułatwić ponowne założenie, można użyć talku.

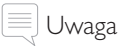

*Pozostawienie mokrych piankowych nakładek do iniekcji domięśniowych w manekinie przez dłuższy czas będzie sprzyjać rozwojowi pleśni.*

# Ramię z dostępem dożylnym

Po zakończeniu iniekcji dożylnej należy użyć strzykawki typu luer lock o pojemności 200 cm3 , aby usunąć pozostały płyn z rurki/elementów ramienia z dostępem dożylnym przed przechowywaniem.

- 1. Podłączyć worek z zestawu do iniekcji dożylnej do rurki spustowej w górnej części ramienia.
- 2. Przepłukać rurkę ramienia wodą z kranu w porcie iniekcyjnym.
- 3. Wyjąć i opróżnić worek z zestawu do iniekcji dożylnej.
- 4. Przepchnąć powietrze przez rurkę ramienia za pomocą strzykawki.

# Czyszczenie – co sześć miesięcy

Sprawdzić, czy części wewnętrzne nie są zużyte i zainstalować zamienne materiały eksploatacyjne dostępne do sprzedaży na stronie www.laerdal.com. Sprawdzić wewnętrzną komorę klatki piersiowej i w razie potrzeby wymienić wszystkie części eksploatacyjne. Części są dostępne do sprzedaży na stronie www.laerdal.com.

#### Wkładka tułowia

Wyjąć zbiorniki krwi i moczu, wyczyścić powierzchnię tułowia lekkim roztworem mydła i wody, nałożyć roztwór wilgotnym ręcznikiem papierowym. Wkładkę tułowia można unieść na bok albo zdemontować na czas kontroli filtra powietrza i metalowej powierzchni pod spodem. Jeśli metalowa powierzchnia jest skorodowana lub poplamiona, należy ustalić przyczyny tego stanu. Należy skontaktować się z lokalnym przedstawicielem firmy Laerdal.

#### Rurki

Rurki, które łączą zbiorniki płynów, genitalia i wkłucie centralne. Za pomocą strzykawki typu Luer Lock przepchnąć przez rurkę alkohol izopropylowy, a następnie wypchnąć pozostały alkohol za pomocą powietrza ze strzykawki. Usunąć alkohol ze zbiorników na płyny, wysuszyć na powietrzu, następnie włożyć na miejsce i dokręcić nakrętkę zbiornika.

### Pielęgnacja i utrzymanie peruki

Czesząc perukę, należy stosować grzebienie i szczotki specjalnie przeznaczone do konserwacji peruk. Aby ułatwić szczotkowanie i usuwanie kołtunów, należy użyć sprayu do peruk jako środka nawilżającego.

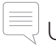

# Uwaga

*Unikać używania grzebieni i szczotek bez gumowych końcówek. Mogą one uszkodzić i rozszczepić włókna peruk i spowodować uszkodzenie skóry głowy. Należy unikać stosowania produktów do pielęgnacji włosów, takich jak lakier do włosów. Może to spowodować uszkodzenie włókien.* 

# Mycie peruki

Unikać nadmiernego mycia. Zmniejsza to trwałość peruki.

- 1. Rozczesać włosy za pomocą grzebienia z szerokim rozstawem zębów.
- 2. Namoczyć perukę na pięć minut w zimnej wodzie.
- 3. Nałożyć szampon do peruk syntetycznych bezpośrednio na włosy za pomocą szczotki do peruk. Należy pamiętać, aby przeczesywać włosy w jednym kierunku. Po umyciu nałożyć kremową odżywkę ułatwiającą rozczesywanie peruk w taki sam sposób, jak szampon do peruk.
- 4. Spłukać pod bieżącą wodą.
- 5. Odsączyć nadmiar wody ręcznikiem, a następnie wysuszyć perukę na powietrzu na stojaku lub półce.

- *• Należy używać tylko szamponu do peruk syntetycznych.*
- *• Nie wolno wykręcać włosów ani nie skręcać peruki. Może to spowodować uszkodzenie włókien.*
- *• Nie używać zwykłego szamponu do włosów ludzkich.*
- *• Nie suszyć przy użyciu suszarki ani nie stosować żadnej metody suszenia elektrycznego.*

 $\equiv$  Uwagi

# Czyszczenie i konserwacja

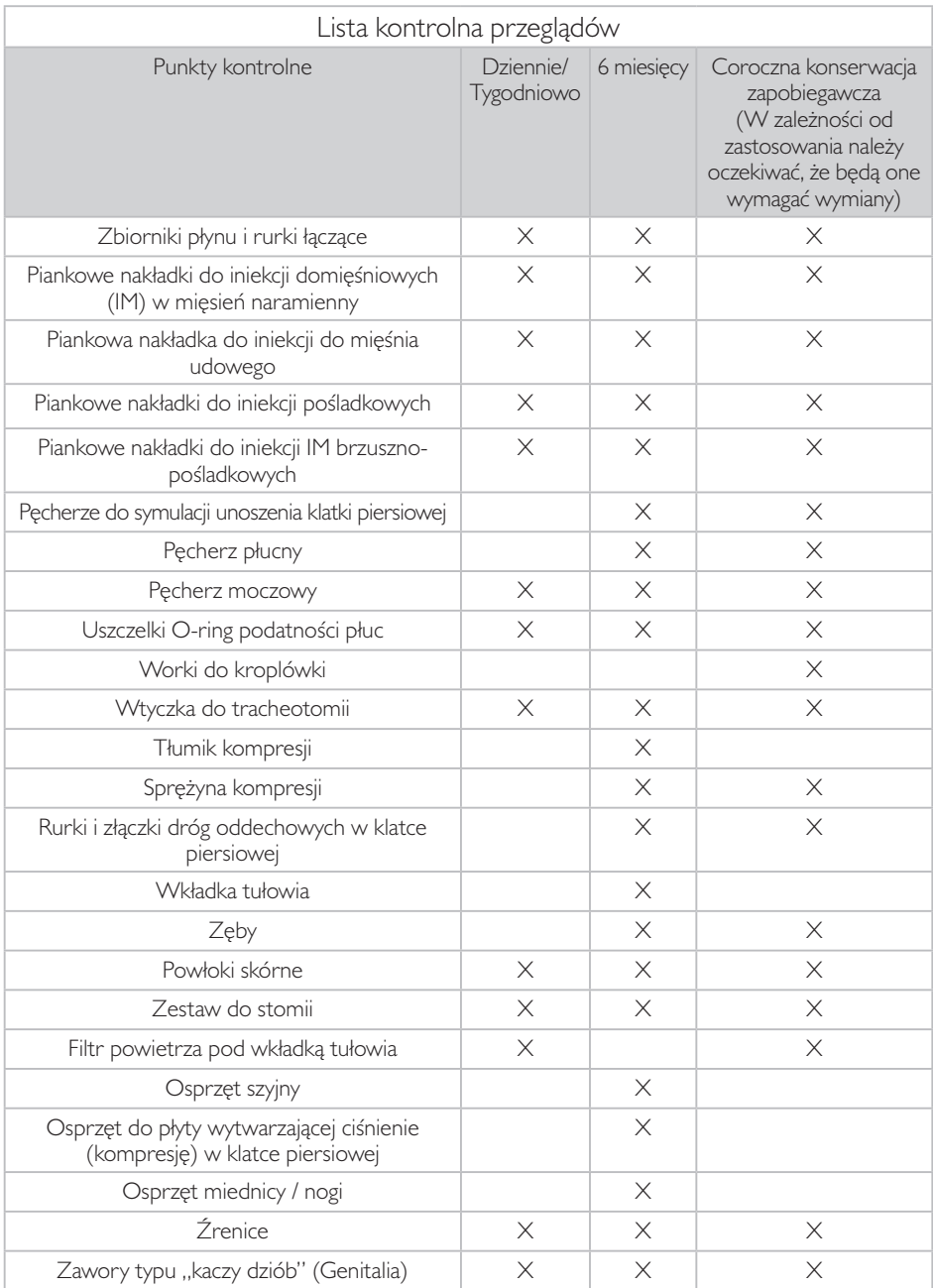

Do tego systemu można zakupić usługi konserwacji zapobiegawczej (PM). Usługa ta umożliwi zachowanie optymalnych warunków pracy produktu.

Więcej informacji można uzyskać u lokalnego przedstawiciela firmy Laerdal.

# Sprawdzenie filtra powietrza sprężarki

Należy wykonywać cotygodniowy przegląd filtra powietrza. Zastosować wzornik dotyczący koloru filtra powietrza, aby zadecydować, czy konieczna jest wymiana filtra.

Wzornik koloru filtra powietrza

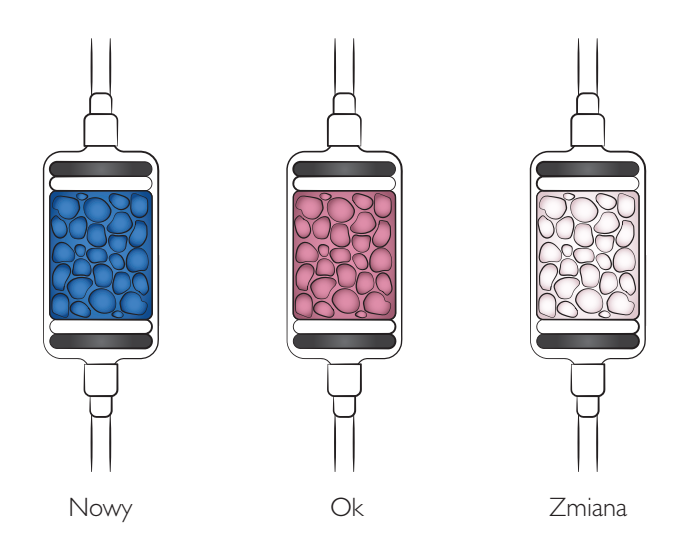

### Wymiana filtra powietrza w sprężarce

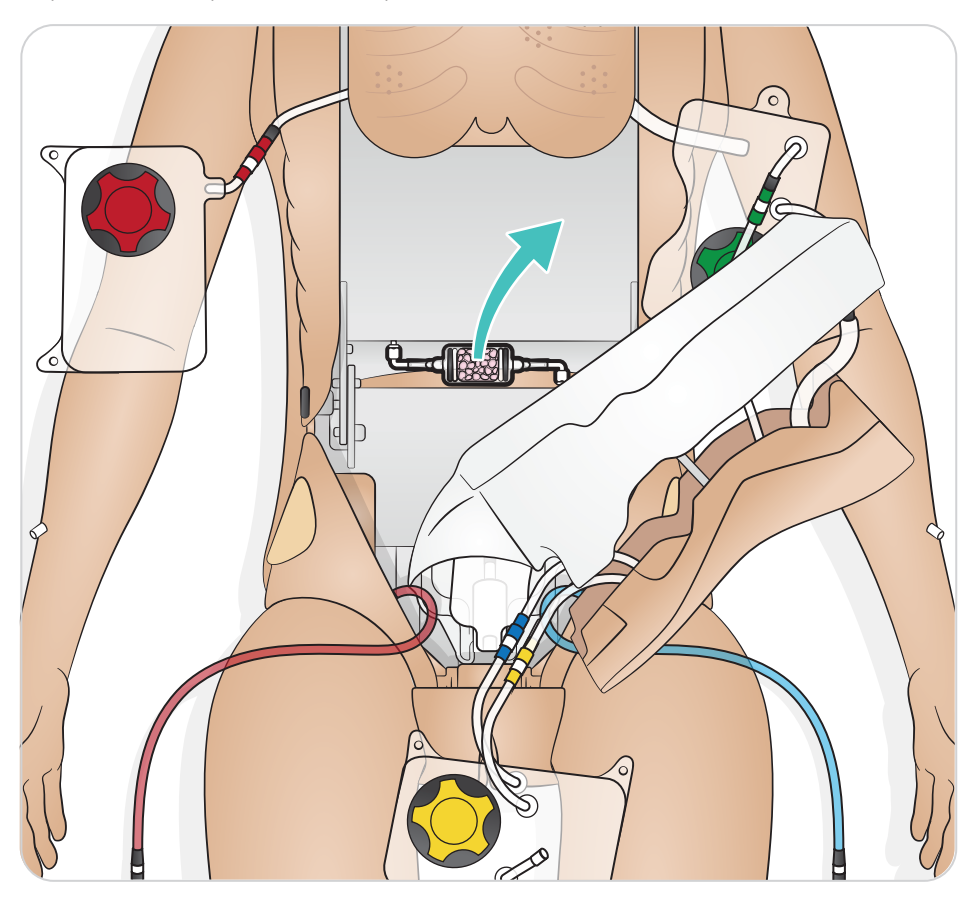

- 1. Zdjąć skórę z tułowia.
- 2. Podnieść płytę brzuszną, odłączyć krótki kabel elektroniczny pod spodem i odłożyć na bok.
- 3. Wyjąć zbiorniki z wkładki tułowia.
- 4. Unieść płytę żebrową i płytkę dociskową.
- 5. Wyjąć sprężynę klatki piersiowej i tłumik kompresji.
- 6. Zdjąć wkładkę tułowia.
- 7. Wyjąć filtr.
- 8. Wykonać powyższe czynności w odwrotnej kolejności, aby włożyć wszystkie elementy z powrotem.

# Wymiana pęcherzy spontanicznego oddechu

- 1. Rozpiąć skórę na klatce piersiowej, aby odsłonić płytę żebrową.
- 2. Delikatnie podnieść płytę żebrową, aby odsłonić dwa pęcherze spontanicznego oddechu.
- 3. Wyjąć i wymienić dwa pęcherze, po jednym na raz, aby jeden z nich mógł być zawsze użyty jako wzorzec wizualny.
- 4. Użyć kleszczy hemostatycznych lub ostro zakończonych szczypiec do wyciągnięcia węża doprowadzającego. Zacisnąć lub zabezpieczyć wąż doprowadzający, aby nie spadł pod czarną płytkę dociskową za każdym razem, gdy nowa końcówka pęcherza zostanie włożona do węża doprowadzającego.
- 5. Po prawidłowym włożeniu końcówki pęcherza do węża doprowadzającego poluzować wąż doprowadzający i wprowadzić pęcherz na miejsce, używając drugiego pęcherza jako odniesienia.
- 6. Po ponownym ustawieniu płyty żebrowej należy wyregulować ją tak, aby znalazła się na swoim miejscu.

# A Przestrogi

- *• Nie wolno przechowywać tego produktu poza warunkami przechowywania określonymi w sekcji Ważne informacje o produkcie.*
- *• Symulator należy przechowywać w czystym, suchym miejscu. Przechowywanie w miejscu wilgotnym spowoduje korozję części elektronicznych.*
- *• Przed przechowywaniem należy usunąć stomie. Nieużywane stomie należy przechowywać w plastikowym worku.*
- Nie należy przechowywać symulatora z płynem w systemie ramienia z dostępem dożylnym.
- *• Nie należy przechowywać symulatora z rezerwuarem wypełnionym płynem. Przed przechowywaniem symulatora należy wyczyścić i wysuszyć rezerwuar.*
- *• Nie należy przechowywać symulatora z mokrymi podkładkami do iniekcji.*
- *• Nie należy przechowywać symulatora z taśmą ani innymi produktami samoprzylepnymi przymocowanymi do skóry.*
- *• Symulator pacjenta powinien być przechowywany na plecach, z założonym kołnierzem szyjnym dla dorosłych.*
- *• Nie wolno przechowywać symulatorów pacjenta jeden na drugim ani kłaść na symulatorze ciężkich przedmiotów.*
- *• Nie wolno podnosić ani ciągnąć symulatora pacjenta za kończyny lub głowę.*
- *• Szyję symulatora pacjenta należy zawsze podeprzeć na czas transportu.*
- *• Symulator pacjenta jest ciężki. Nie należy próbować podnosić go samodzielnie, chyba że jest to część symulacji mająca na celu zademonstrowanie prawidłowych technik podnoszenia.*
- *• Samodzielne podnoszenie symulatora pacjenta może prowadzić do przeciążenia mięśni.*

© 2018 Laerdal Medical AS. Wszelkie prawa zastrzeżone.

Wyprodukowano w USA dla: Laerdal Medical AS P.O. Box 377 Tanke Svilandsgate 30, 4002 Stavanger, Norway Tel.: (+47) 51 51 17 00

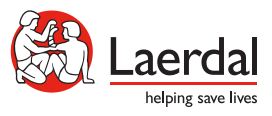

www.laerdal.com